#### **BAB IV**

# **HASIL DAN PEMBAHASAN**

# **4.1 Analisis Kebutuhan Sistem**

Seperti yang sudah dibahas pada bab-bab sebelumnya dalam penelitian ini penulis memperoleh data yang dibutuhkan dalam merancang dan membangun sistem informasi akuntansi dan saat pengambilan data, penulis membuat tahapan perencanaan sistem mencakup diantaranya yaitu mengenai analisis sistem berjalan, dan analisis sistem usulan.

# **4.1.1 Profil Ikatan Arsitek Indonesia**

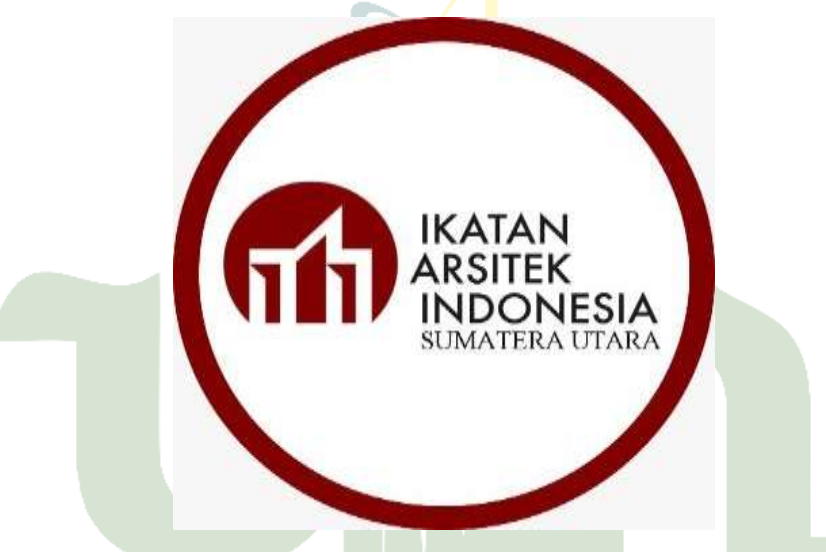

**Gambar 4. 1** Logo IAI Pengurus Provinsi Sumatera Utara

(**Sumber :** [https://www.instagram.com/iaisumut\)](https://www.instagram.com/iaisumut)

Pada tanggal 17 September 1959, IAI didirikan secara resmi di Bandung. Setelah berusia 63 tahun, lebih dari 11.000 arsitek terdaftar di IAI melalui 34 kepengurusan daerah dan 2 kepengurusan cabang di seluruh Indonesia. Kepengurusan daerah termuda di Nusa Tenggara Timur dideklarasikan pada 27 Oktober 2007. IAI juga aktif di tingkat internasional sebagai anggota di ARCASIA (*Architects Regional Council of Asia*) sejak 1972, UIA (*Union Internationale des Architectes*) sejak 1974, dan AAPH (*Asean Association Planning and Housing*) yang merupakan salah satu pendirinya. Selain bermitra dengan pemerintah, IAI juga bergaul dengan asosiasi profesi lain melalui keanggotaannya di Lembaga Pengembangan Jasa Konstruksi dan Forum Asosiasi Profesi Jasa Konstruksi.

# **4.1.1.1 Visi dan Misi Ikatan Arsitek Indonesia**

Berikut visi dan misi menjadi faktor pendorong dan sasaran dari sebuah tujuan yang ingin terwujud dari Ikatan Arsitek Indonesia ialah sebagai berikut :

1. Visi

Arsitek Indonesia harus mengambil peran penting dalam transformasi bangsa yang sedang berlangsung. Selain dalam pembangunan fisik, arsitek ikut membentuk karakter bangsa lewat karya arsitektur sampai skala kota yang pada akhirnya juga membentuk karakter manusia Indonesia. Lewat peran di atas, semestinya IAI sekaligus mampu menyejahterakan arsitek Indonesia yang berkompeten & beretika.

- 2. Misi
	- 1. IAI akan mewujudkan pranata kehidupan profesi yang terhormat, dengan peraturan perundangan yang menjamin praktik arsitek, ditumpu professional tinggi & organisasi modern, kompeten & professional.
	- 2. IAI akan membangun kepemimpinan di seluruh Indonesia agar IAI Nasional & Daerah dapat menjadi organisasi yang kuat, independen yang tetap memelihara persatuan & kesejawatan arsitek.
	- 3. IAI akan mendorong Pemerintah RI (Kementerian PUPera & Kementerian Dalam Negeri) & Pemerintah Daerah (Provinsi, Kabupaten & Kotamadya) untuk menjalankan dengan konsekuen & konsisten semua UU yang menyangkut profesi arsitek.
	- 4. IAI akan bekerjasama membangun keterhubungan dunia profesi & pendidikan arsitektur. Hubungan kepranataan IAI dengan APTARI & Pemerintah sangat penting dalam menghadapi situasi pasar terbuka yang memerlukan penyesuaian paradigma yang cepat & tepat.

#### **4.1.1.2 Struktur Organisasi Ikatan Arsitek Indonesia**

Adapun kepengurusan organisasi memiliki struktur organisasi pada ikatan arsitek indonesia ialah sebagai berikut :

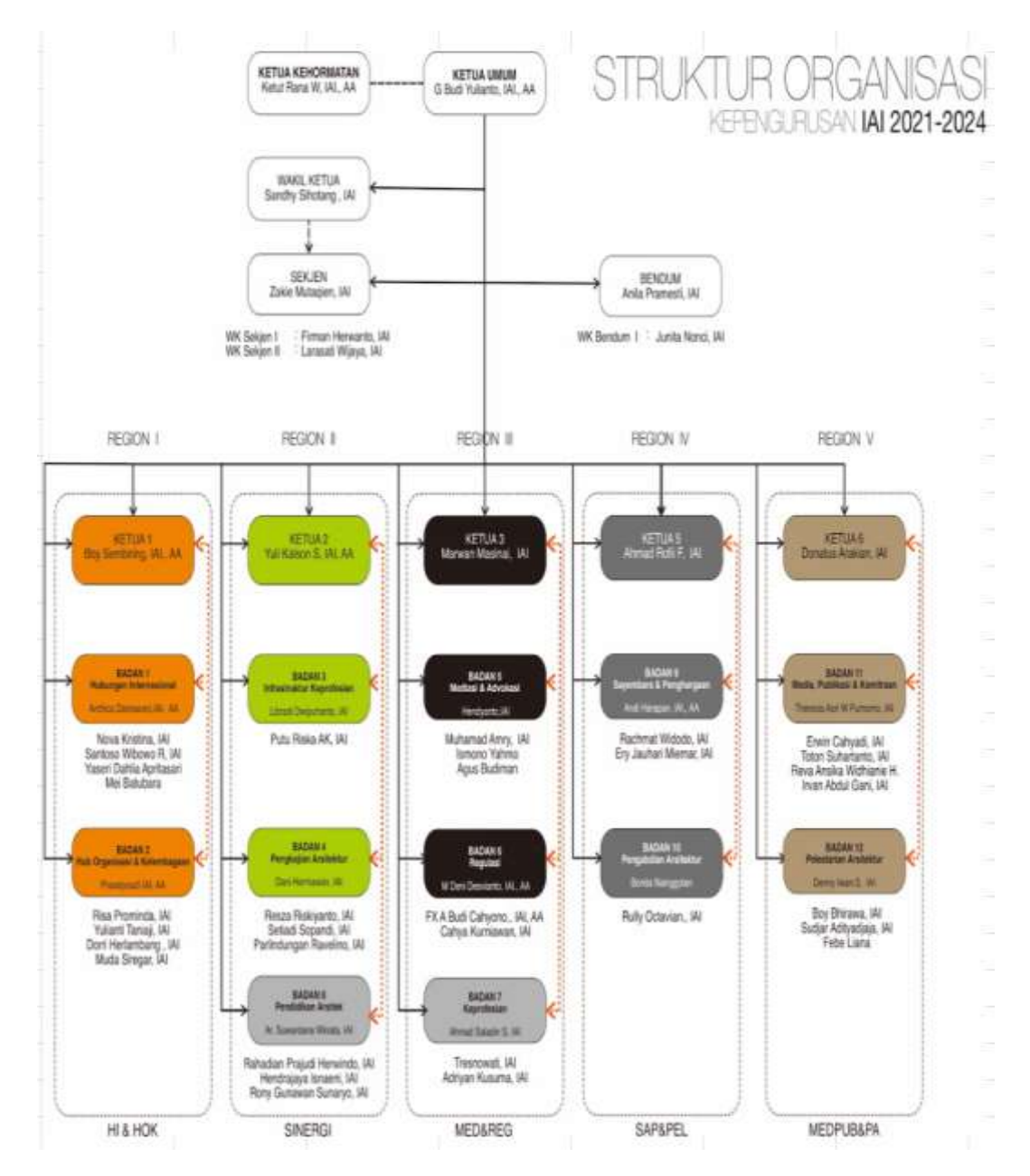

**Gambar 4. 2** Struktur Organisasi Ikatan Arsitek Indonesia

### **4.1.2 Analisis Sistem Berjalan**

Dilakukan suatu tindakan untuk meneliti dan memahami masalah yang ada dalam sistem tersebut yaitu analisis sistem yang saat ini berjalan bertujuan agar mengetahui aturan sistem sebagai rincian dari sistem saat ini sedang berjalan. Setelah melakukan observasi, penulis mendapatkan urutan sistem pengelolaan data keuangan yang dapat dijelaskan sebagai berikut.

#### **4.1.2.1 Sistem Berjalan**

Selama penelitian di Ikatan Arsitek Indonesia Provinsi Sumatera Utara yang beralamatkan di Jl. Kiwi Komplek Citra Arkade No. 6A, Sei Sikambing B, Medan Sunggal, Kota Medan, Sumatera Utara, melakukan pengamatan bahwa data keuangan dikelola masih diproses secara manual dengan tulis tangan kemudian dibuat menggunakan Microsoft Excel, sehingga pengelolaannya masih tergolong sederhana. dan masih harus mempersiapkan formula terlebih dahulu yang belum efisien, seperti pada pengelolaan jurnal masih membuat beberapa tabel terlebih dahulu yaitu no, tanggal keterangan, debet, kredit, dan saldo yang masih di inputkan oleh admin secara manual memasukkan terlebih dahulu nama-nama akun nya setiap hari saat adanya transaksi seperti pembelian kebutuhan-kebutuhan operasional pada organisasi.

Data-data keuangan tersebut menghasilkan sebuah laporan jurnal harian yang berlangsung setiap hari nya yang akan dibuat juga ke dalam bentuk jurnal perbulannya, pada data keuangan tersebut dapat melihat jurnal harian yang diperoleh dan dalam laporan jurnal harian dapat melihat jumlah saldo keseluruhan. Kemudian dari data jurnal harian, staf admin menghadapi kesulitan saat membuat laporan dengan cara memindahkan data jurnal harian dan data jurnal perminggu berikutnya ke dalam jurnal khusus atau perbulannya yang kemudian juga dibuat ke dalam neraca saldo yang harus terakumulasi seterusnya. Setiap perhitungan pada laporan jurnal masih terjadi kesalahan dalam perhitungan dengan frekuensi yang signifikan karena dokumen perlu dipindahkan dari satu dokumen ke dokumen lain secara manual. Oleh sebab itu, dari hasil pengamatan bahwa hal ini adalah suatu momentum untuk membuat suatu pengelolaan akuntansi lebih efektif dan mendukung pengambilan keputusan, pemanfaatan dari teknologi informasi sebagai alat bantu dalam pengelolaannya.

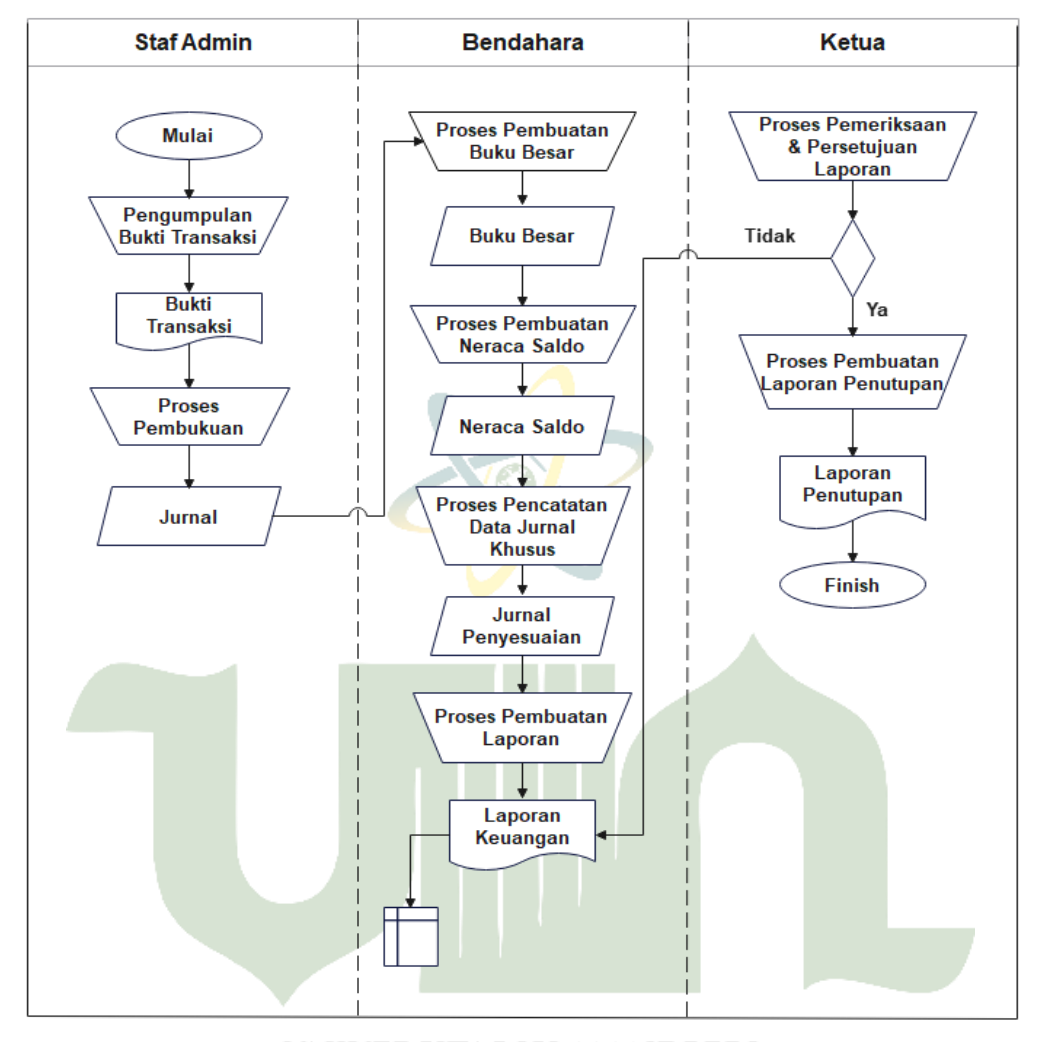

Berikut ini *flowmap* yang menjelaskan sistem berjalan pada Ikatan Arsitek Indonesia Provinsi Sumatera Utara.

# **Gambar 4. 3** *Flowmap* Sistem Berjalan

Gambar *flowmap* sistem yang sedang berjalan memiliki penjelasan pada narasi sebagai berikut.

- 1. Staf admin melakukan proses pengumpulan bukti transaksi, setelah bukti transaksi terkumpul kemudian admin melakukan proses pembukuan.
- 2. Setelah berhasil terbuat nya jurnal, kemudian staf admin menyerahkan jurnal tersebut kepada bendahara.
- 3. Bendahara melakukan proses pembuatan buku besar, kemudian buku besar siap dibuat.
- 4. Lalu bendahara lanjut melakukan proses pembuatan neraca saldo, setelah

didapatkan neraca saldo kemudian bendahara melakukan proses pencatatan data jurnal khusus.

- 5. Maka diperolehla jurnal penyesuaian, kemudian bendahara melakukan proses pembuatan laporan dengan menggunakan microsoft excel.
- 6. Selanjutnya laporan keuangan tersebut disimpan dalam bentuk file pada microsoft excel.
- 7. Setelah didapatkan laporan keuangan, kemudian seluruh hasil dari laporan keuangan tersebut diprint lalu diserahkan kepada ketua.
- 8. Ketua melakukan proses pemeriksaan dan persetujuan laporan, apabila belum selesai maka akan dilakukan proses pembuatan laporan keuangan kembali, jika sudah selesai maka dilakukan proses pembuatan laporan penutupan, dan berhasil dibuat laporan penutupan.
- 9. Ketua menerima seluruh laporan keuangan yaitu : laporan jurnal umum, laporan jurnal penyesuaian, laporan buku besar, laporan neraca saldo, dan laporan sisa hasil usaha / laba rugi.

# **4.1.2.2 Identifikasi Masalah Sistem Berjalan**

Terdapat beberapa identifikasi masalah dengan sistem yang saat ini berjalan memiliki kekurangan sebagai berikut :

- 1. Data keuangan yang masih berantakan dan bercampur.
- 2. Penjumlahan yang tidak terakumulasi mengakibatkan berisiko kesalahan serta mengakibatkan kerugian pada organisasi.
- 3. Pembuatan laporan jurnal pada suatu pengelolaan masih dilakukan secara manual dengan cara menyalin satu dokumen ke dokumen lainnya.
- 4. Pengelolaan yang saling berkaitan belum dilakukan secara otomatis yang dapat mengakibatkan data transaksi keuangan dapat terjadi kekeliruan atau kehilangan sebelum di*input*kan.

Adapun pada sistem yang sedang berjalan ini memiliki kelebihan ialah hanya memerlukan space penyimpanan sedikit yaitu dari perangkat lunak ataupun perangkat keras, karena saat ini sistem berjalan hanya menggunakan Microsoft excel.

#### **4.1.3 Analisis Sistem Usulan**

Adapun hasil dari observasi yang dilakukan yaitu mengusulkan untuk membangun sebuah sistem informasi akuntansi guna memperbaiki sistem sebelumnya supaya lebih mudah, efisien dan cepat. Sistem tersebut dibangun agar diharapkan dapat meningkatkan transparansi dalam pengelolaan laporan keuangan di Ikatan Arsitek Indonesia Provinsi Sumatera Utara dan mempermudah pekerjaan serta pengambilan keputusan. Gambaran dari sistem yang hendak dibuat ialah sebagai berikut.

- 1. Sistem yang diusulkan oleh penulis adalah aplikasi system informasi akuntansi (SIA) ini berupa aplikasi berbasis *web*.
- 2. Membantu Ikatan Arsitek Indonesia Provinsi Sumatera Utara dalam menyiapkan berbagai laporan keuangan seperti jurnal harian, jurnal penyesuaian, neraca saldo, laba rugi dan buku besar.
- 3. Terdapat 3 level user yang dapat mengakses sistem tersebut.
- 4. Admin yang akan melakukan pengelolaan data akun dan melakukan proses *input output* kemudian diketahui oleh bendahara.
- 5. Bendahara yang akan mengelola data jurnal umum dan jurnal khusus melakukan proses *input output* yang disetujui oleh ketua.
- 6. Ketua yang akan melihat lalu menyetujui kemudian mencetak setiap laporan jurnal umum, jurnal penyesuaian, buku besar, laba rugi, dan neraca saldo.
- 7. Perhitungan pada jurnal umum dan jurnal khusus saat menghasilkan laporan dilakukan oleh sistem sudah otomatis.
- 8. Laporan buku besar berasal dari ringkasan data akhir yang didapat dari jurnal umum sudah otomatis dilakukan oleh sistem.
- 9. Laporan neraca saldo akan diakumulasikan secara otomatis oleh sistem.
- 10. Laporan laba rugi akan dinolkan setiap perbulan nya sudah otomatis dilakukan oleh sistem.
- 11. Laporan akuntansi dapat di*download* lalu di*print* oleh ketua.

Berikut ini *flowmap* yang menjelaskan sistem usulan pada Ikatan Arsitek Indonesia Provinsi Sumatera Utara.

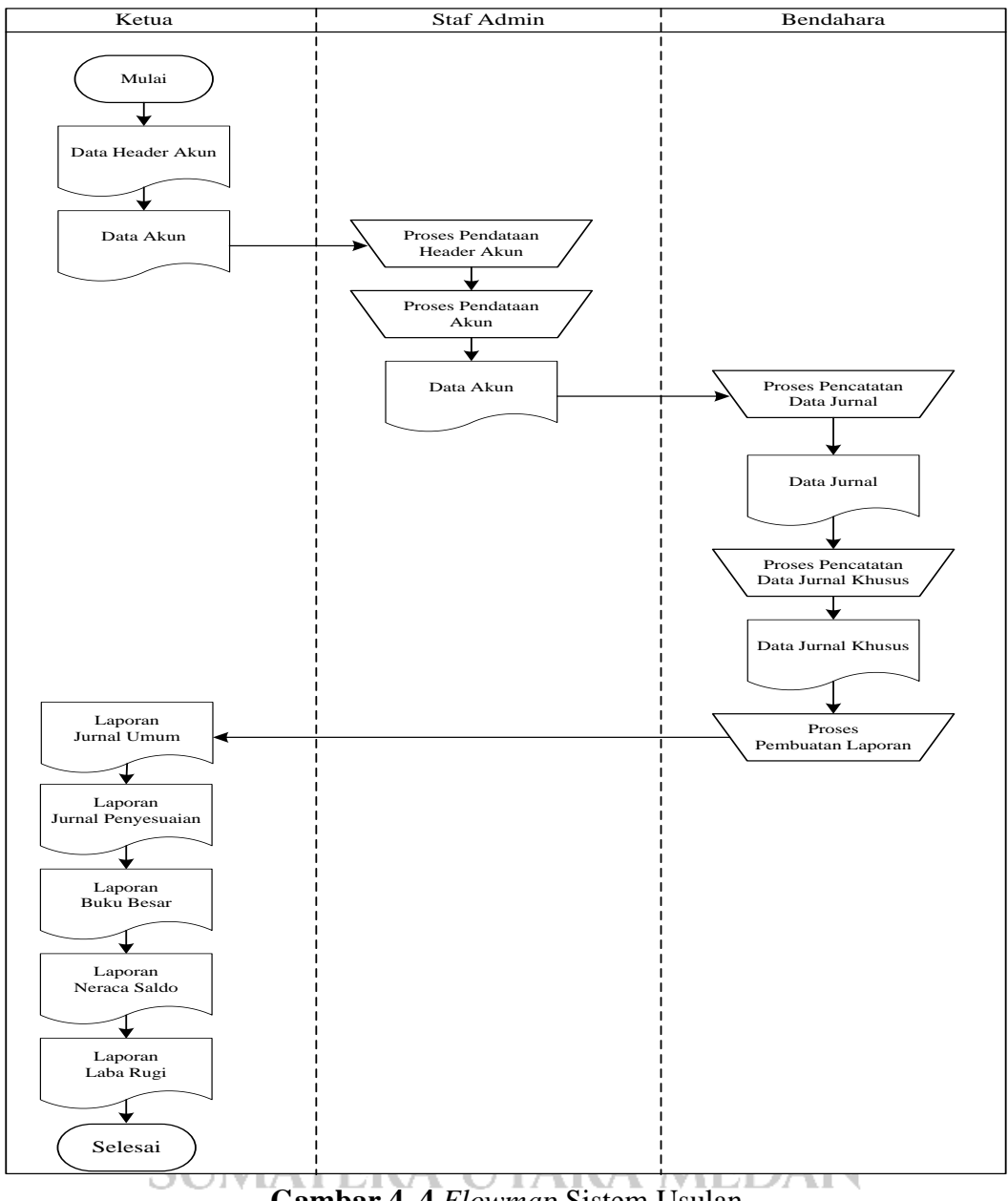

**Gambar 4. 4** *Flowmap* Sistem Usulan

Gambar *flowmap* sistem usulan yang hendak dibangun memiliki penjelasan pada narasi sebagai berikut.

- 1. seluruh *user* mulai melakukan *login* pada sistem dengan bagiannya melalui perangkat masing-masing.
- 2. Staf admin mulai melakukan pendataan data *header* akun dan data akun kedalam sistem.
- 3. Staf admin melakukan *input* data akun dan tersimpan ke dalam *database*

kemudian otomatis langsung tersedia atau terkirim pada Bendahara.

- 4. Bendahara melakukan proses pencatatan data jurnal kemudian menghasilkan data jurnal umum.
- 5. Selanjutnya bendahara membuat pencatatan jurnal khusus lalu sistem melakukan proses pembuatan laporan akuntansi secara otomatis dan tersimpan ke dalam *database*.
- 6. Laporan akuntansi tersedia secara otomatis di dalam menu laporan serta dapat dilihat oleh bendahara dan ketua sesuai akses hak dari *user*.
- 7. Pada menu ketua dapat melihat data header akun dan data akun, kemudian ketua juga bisa melihat seluruh laporan akuntansi lalu dapat juga di*download* kedalam bentuk *pdf* dan mencetak seluruh laporan akuntansi.

# **4.1.4 Data Observasi**

Dari hasil observasi pada penelitian yang dilakukan, maka data yang didapatkan yaitu berupa data keuangan harian dan laporan laba rugi pada tanggal 1 januari – 31 januari 2023 sebagai berikut :

|                           |                                         | Laporan Keuangan Harian IAI SUMUT         |                |                |                       |
|---------------------------|-----------------------------------------|-------------------------------------------|----------------|----------------|-----------------------|
|                           |                                         | Periode 01 Januari 2023 - 31 Januari 2023 |                |                |                       |
|                           |                                         |                                           |                |                |                       |
|                           |                                         |                                           |                |                |                       |
| <b>Tanggal</b>            | <b>Uraian</b>                           | Keterangan                                | <b>Debet</b>   | <b>Kredit</b>  | <b>Ending Balance</b> |
| <b>Mandiri IAI</b>        |                                         |                                           |                |                |                       |
| <b>Beginning Balance:</b> | Rp217.057.077,00                        |                                           |                |                | Rp217.057.077,00      |
| 03/01/2023                | Gaji Admin Hafiz Maulana                | Honor Karyawan                            | ERT            | Rp3.000.000,00 | Rp214.057.077,00      |
| 03/01/2023                | Biava Transfer Antar Bank               |                                           |                | Rp6.500,00     | Rp214.050.577,00      |
| 03/01/2023                | Muhammad Fachri Zahari                  | Pembayaran luran Anggota Tahun 2023       | Rp1.000.000,00 |                | Rp215.050.577,00      |
| 05/01/2023                | Pembayaran PIN Silver                   | dibeli oleh Joseph Adiyono Kardivo        | Rp50.000,00    |                | Rp215.100.577,00      |
| 05/01/2023                | Ongkos Kirim KTA Rudi Sinaga            |                                           | Rp20.000,00    |                | Rp215.120.577,00      |
| 05/01/2023                | Pembayaran PIN Silver                   | dibeli oleh Haryanto Simanjuntak          | Rp50.000,00    |                | Rp215.170.577,00      |
| 05/01/2023                | Haryanto Simanjuntak                    | Pembayaran luran Anggota Tahun 2023       | Rp1.000.000,00 |                | Rp216.170.577,00      |
| 06/01/2023                | Gaji Admin Lathifah Hanum               | Honor Karyawan                            |                | Rp2.000.000,00 | Rp214.170.577,00      |
| 06/01/2023                | Biaya Transfer Antar Bank               |                                           |                | Rp4.000,00     | Rp214.166.577,00      |
| 06/01/2023                | TF ke Edwi Aristio Rahadian             | Pengembalian Salah Transfer Bayar STRA    |                | Rp2.500.000,00 | Rp211.666.577,00      |
| 06/01/2023                | <b>Biava Transfer Antar Bank</b>        |                                           |                | Rp6.500,00     | Rp211.660.077,00      |
| 06/01/2023                | Fee Narsum PKE Achmad Delianur Nasution |                                           |                | Rp1.000.000,00 | Rp210.660.077,00      |
| 06/01/2023                | Fee Moderator PKE Shanty Silitonga      |                                           |                | Rp300.000,00   | Rp210.360.077,00      |
| 06/01/2023                | Biaya Transfer Antar Bank               |                                           |                | Rp4.000,00     | Rp210.356.077,00      |
| 06/01/2023                | Fee Panitia PKE Irwan Sutiono           |                                           |                | Rp200.000,00   | Rp210.156.077,00      |
| 06/01/2023                | Fee Panitia PKE Ilham Syahputra Lubis   |                                           |                | Rp200.000,00   | Rp209.956.077,00      |
| 06/01/2023                | Fee Panitia PKE Johanna Tobing          |                                           |                | Rp200.000,00   | Rp209.756.077,00      |
| 06/01/2023                | Fee Panitia PKE Mawaddah                |                                           |                | Rp200.000,00   | Rp209.556.077,00      |
| 06/01/2023                | Fee Panitia PKE Hafiz Maulana           |                                           |                | Rp200.000,00   | Rp209.356.077,00      |
| 06/01/2023                | Biaya Transfer Antar Bank               |                                           |                | Rp6.500,00     | Rp209.349.577,00      |

**Tabel 4. 1** Data Observasi Keuangan Harian IAI SUMUT

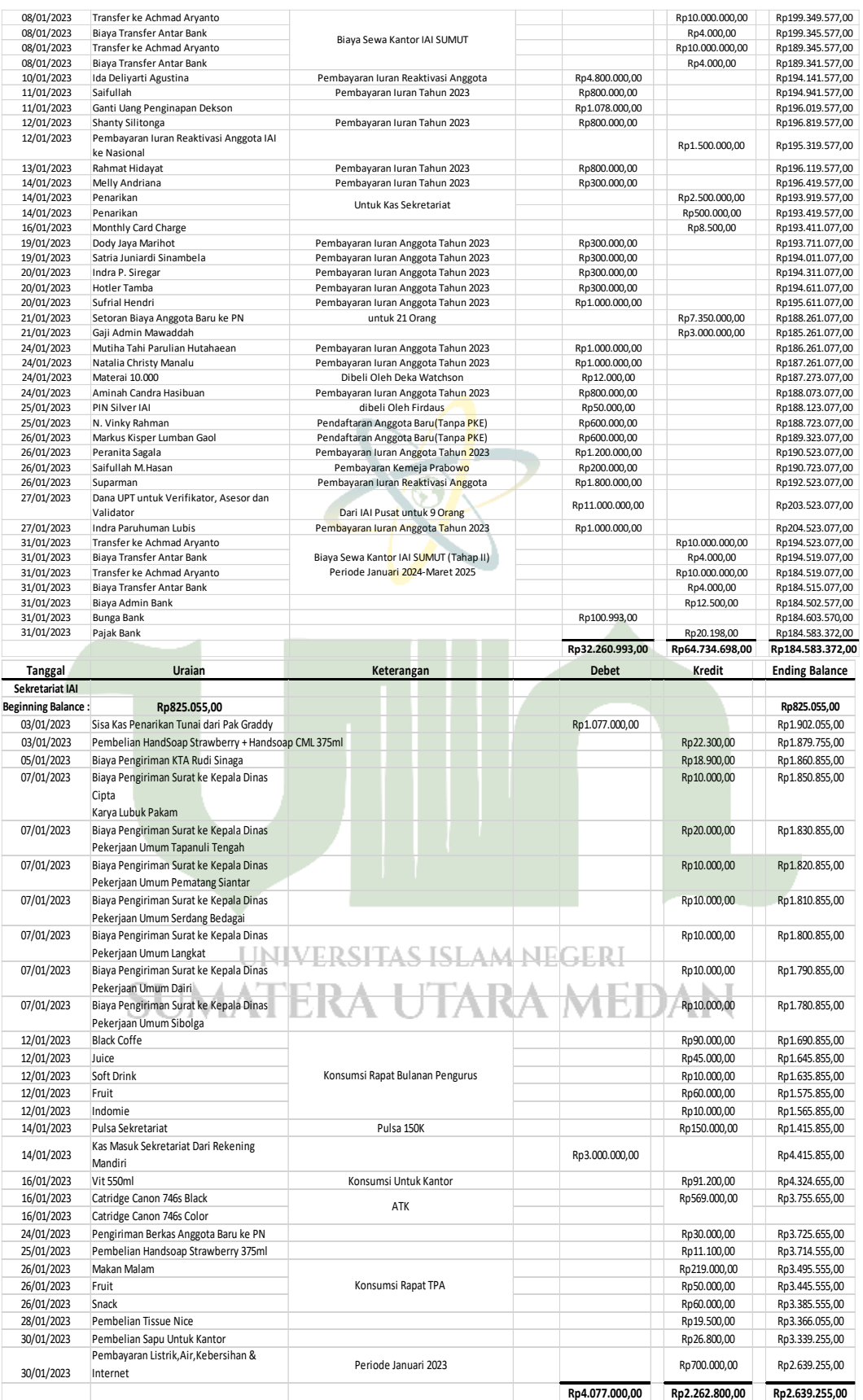

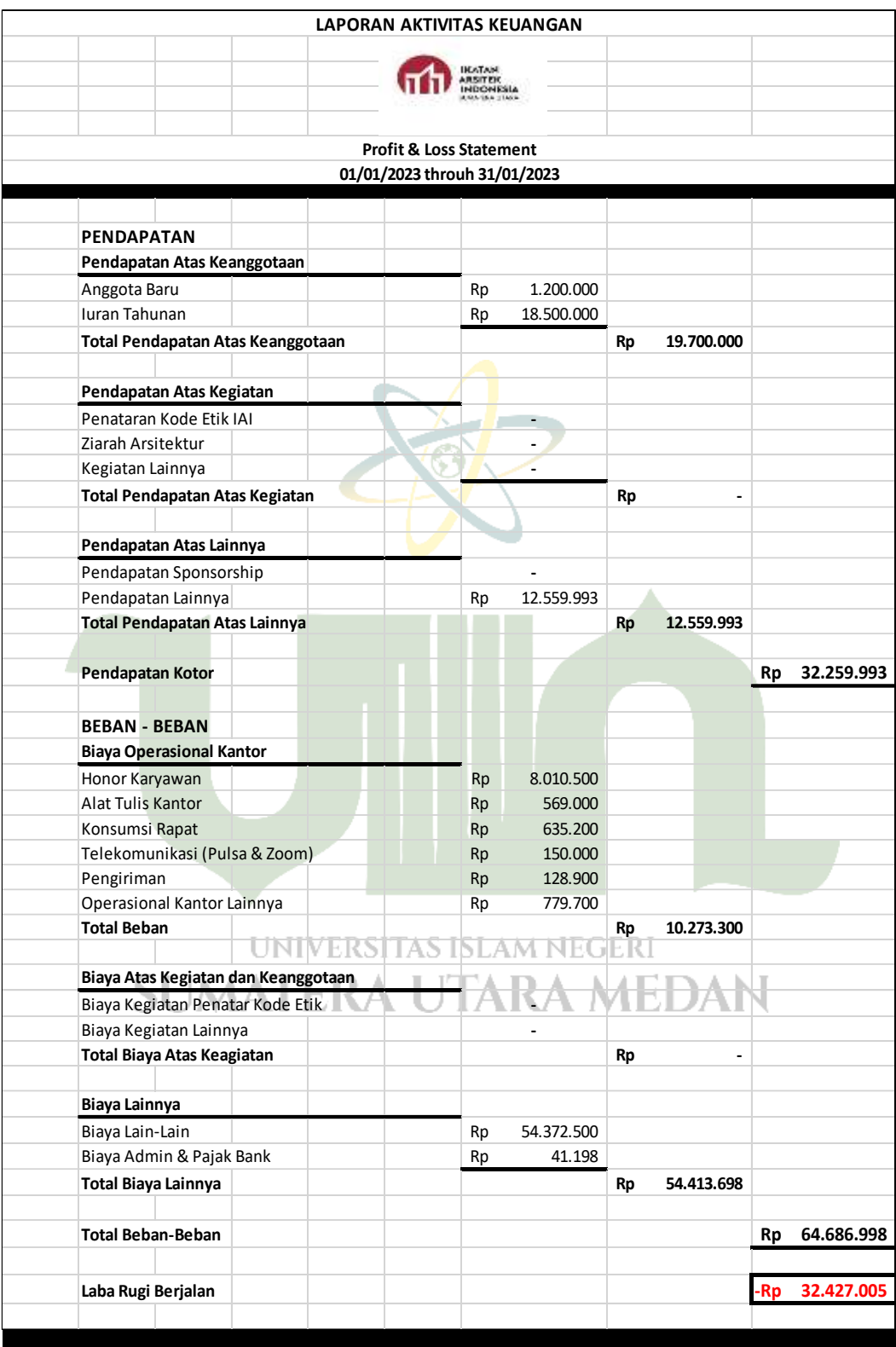

# **Tabel 4. 2** Data Observasi Laporan Laba Rugi

# **4.2** *Desain*

Setelah menganalisis sistem, tahapan berikutnya ialah mendesain sistem agar mengenal gambaran atau deskripsi dari sistem tersebut. Dalam tahapan ini mengerjakan desain proses, desain *database*, dan desain *interface*.

#### **4.2.1 Desain Proses**

Saat merancang dan membangun sistem informasi akuntansi pada Ikatan Arsitek Indonesia Provinsi Sumatera Utara maka diperlukan alat bantu rancangan program yang memudahkan peneliti berupa perancangan berorientasi objek seperti *use case* diagram, *activity* diagram, dan *sequence* diagram yang disebut UML .

# **4.2.1.1** *Use Case Diagram*

Diagram *Use Case* digunakan untuk menjelaskan tugas-tugas yang menggambarkan proses sistem dalam mencari fungsi-fungsi yang terdapat dalam sistem informasi akuntansi, serta mengidentifikasi siapa saja yang mempunyai akses dan menggunakan fungsi-fungsi tersebut. Diagram *Use Case* dalam sistem informasi akuntansi ialah berfungsi buat mengidentifikasi peran *actor* saat melakukan proses yang terlibat dalam sistem.

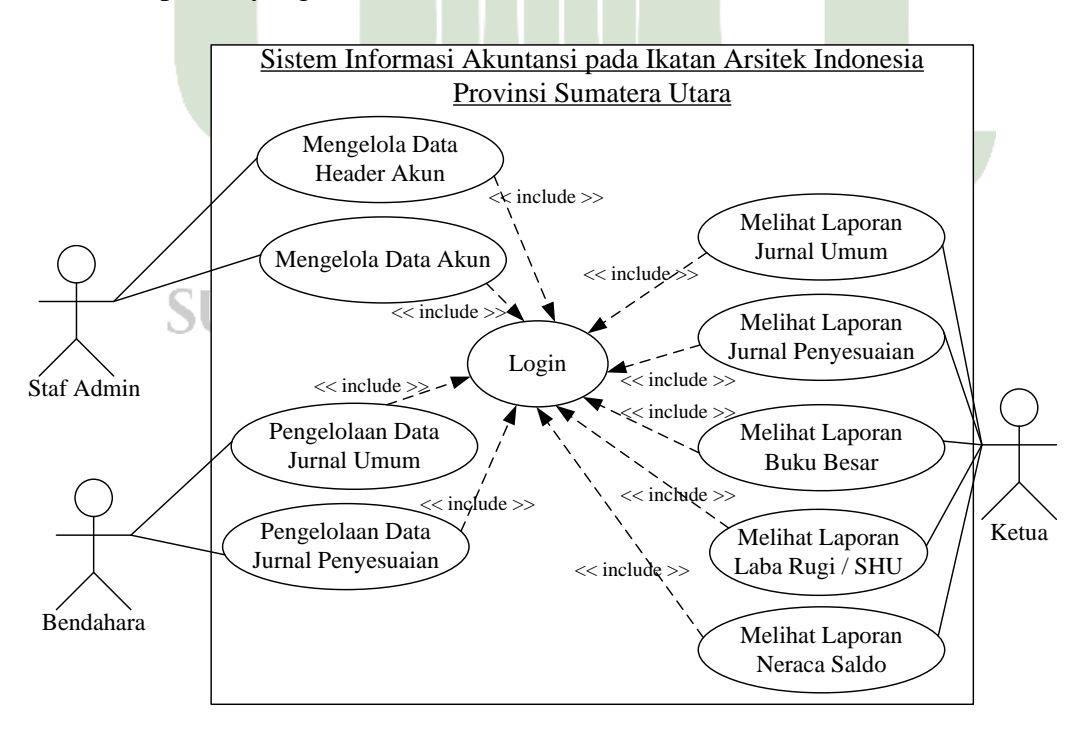

**Gambar 4. 5** *Use Case Diagram*

#### **4.2.1.2** *Activity Diagram*

Penjabaran aliran kerja dari proses yang sudah diterangkan dalam *use case diagram*. Adapun rancangan *activity* diagram adalah sebagai berikut.

### 1. *Activity Diagram Login*

Saat melakukan *login,* sistem hendak menunjukkan form *login*. Kemudian *user* akan mengisikan *form login* dan masuk. Apabila benar maka *user* akan masuk ke halaman utama. Sebaliknya jika salah maka *user* akan kembali ke *form login*.

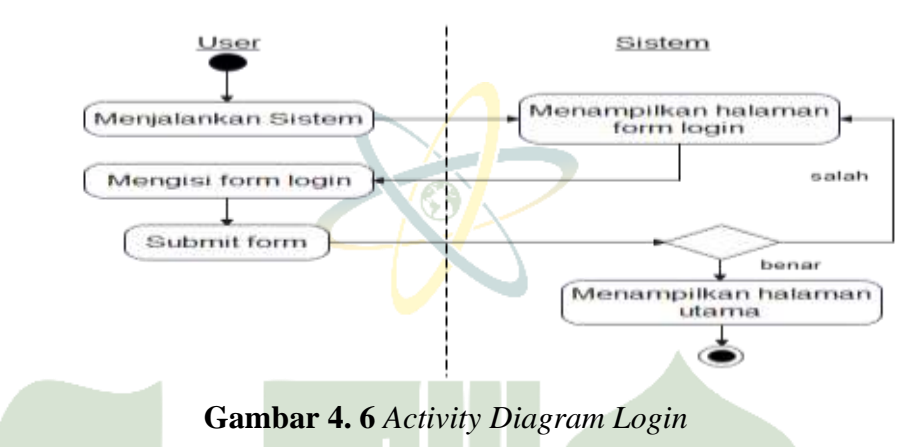

#### 2. *Activity Diagram* Data *Header* Akun

Diagram aktivitas berikut memberitahukan aktivitas admin saat mengakses menu *header* akun dan menambahkan data *header* akun yang diterangkan pada gambar berikut ini.

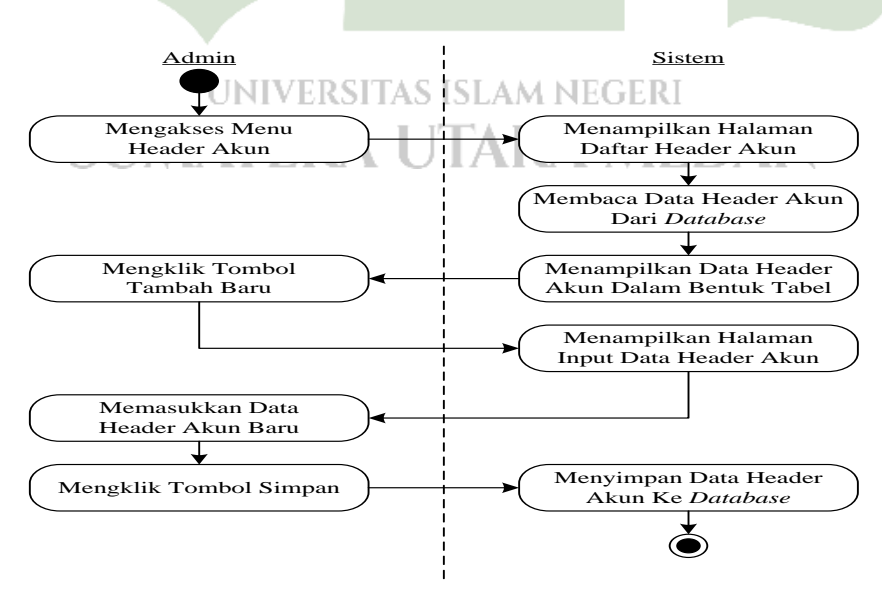

**Gambar 4. 7** *Activity Diagram* Mengelola Data *Header* Akun

#### 3. *Activity Diagram* Data Akun

Diagram aktivitas berikut memberitahukan aktivitas admin saat mengakses menu akun dan menambahkan data akun yang diterangkan pada gambar berikut ini.

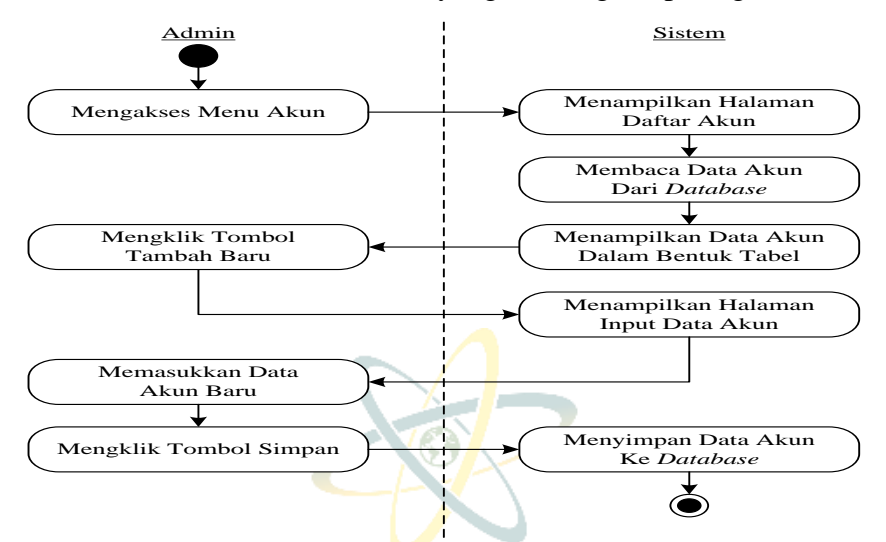

**Gambar 4. 8** *Activity Diagram* Mengelola Data Akun

# 4. *Activity Diagram* Jurnal Umum

Diagram aktivitas berikut memberitahukan aktivitas Bendahara saat mengakses menu jurnal umum dan mengelola data jurnal umum baru. Berikut ini diterangkan langkah-langkah rancangan *activity* diagram pada jurnal umum sebagai berikut.

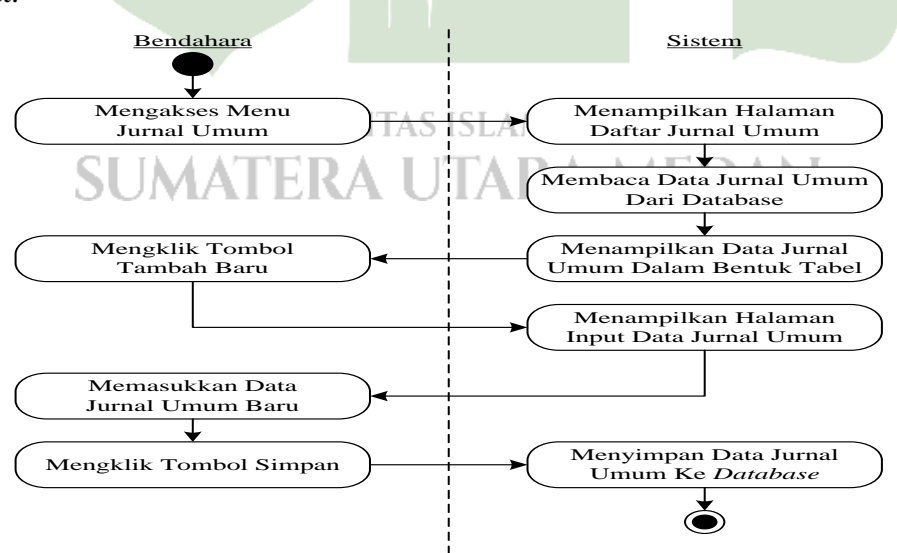

**Gambar 4. 9** *Activity Diagram* Mengelola Data Jurnal Umum

#### 5. *Activity Diagram* Jurnal Penyesuaian

Diagram aktivitas berikut memberitahukan aktivitas Bendahara saat mengakses menu jurnal penyesuaian dan mengelola data jurnal penyesuaian baru. Berikut ini diterangkan langkah-langkah rancangan *activity* diagram pada jurnal penyesuaian sebagai berikut.

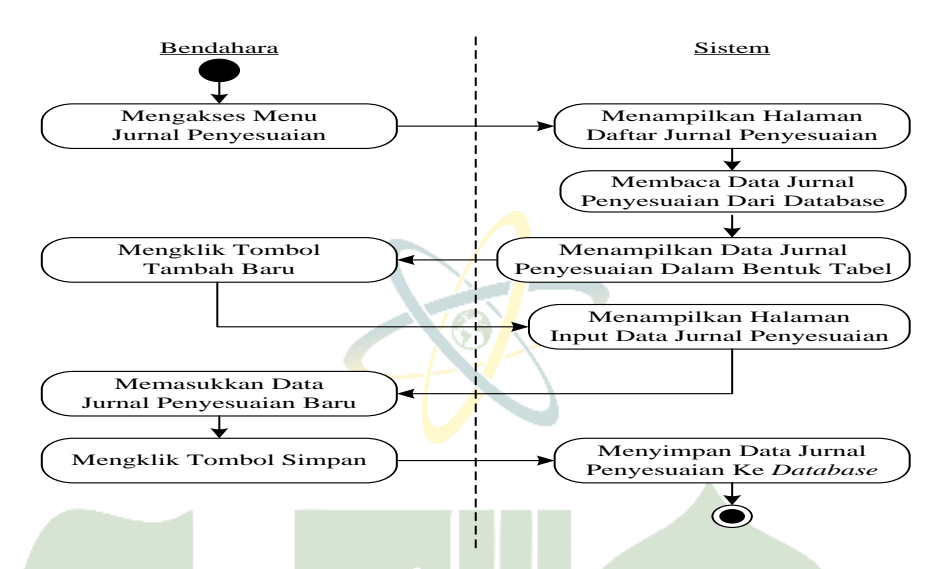

**Gambar 4. 10** *Activity Diagram* Mengelola Jurnal Penyesuaian

#### 6. *Activity Diagram* Laporan Jurnal Umum

Diagram aktivitas berikut memberitahukan aktivitas Ketua saat mengakses menu laporan yang dapat menampilkan seluruh laporan keuangan yang diterangkan pada gambar dibawah ini yaitu laporan jurnal umum.

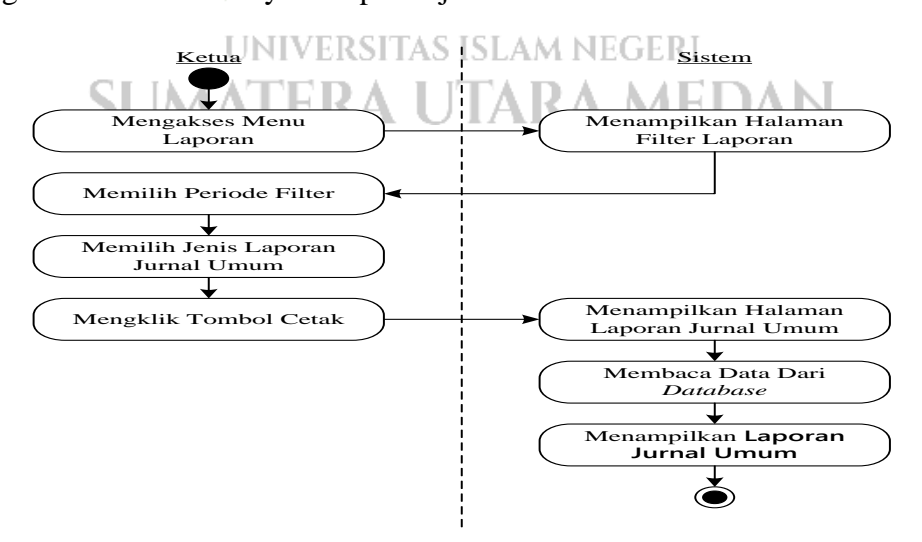

**Gambar 4. 11** *Activity Diagram* Laporan Jurnal Umum

7. *Activity Diagram* Laporan Jurnal Penyesuaian

Diagram aktivitas berikut memberitahukan aktivitas Ketua saat mengakses menu laporan yang dapat menampilkan seluruh laporan keuangan yang diterangkan pada gambar dibawah ini yaitu laporan jurnal penyesuaian.

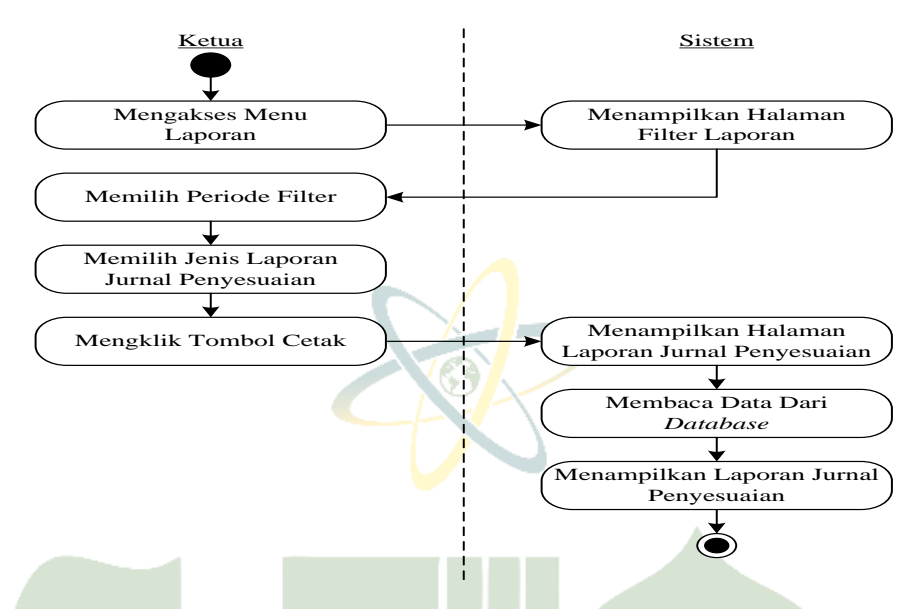

**Gambar 4. 12** *Activity Diagram* Laporan Jurnal Penyesuaian

8. *Activity Diagram* Laporan Buku Besar

Diagram aktivitas berikut memberitahukan kegiatan Ketua saat mengakses menu laporan yang dapat menampilkan seluruh laporan keuangan yang diterangkan pada gambar dibawah ini yaitu laporan buku besar.

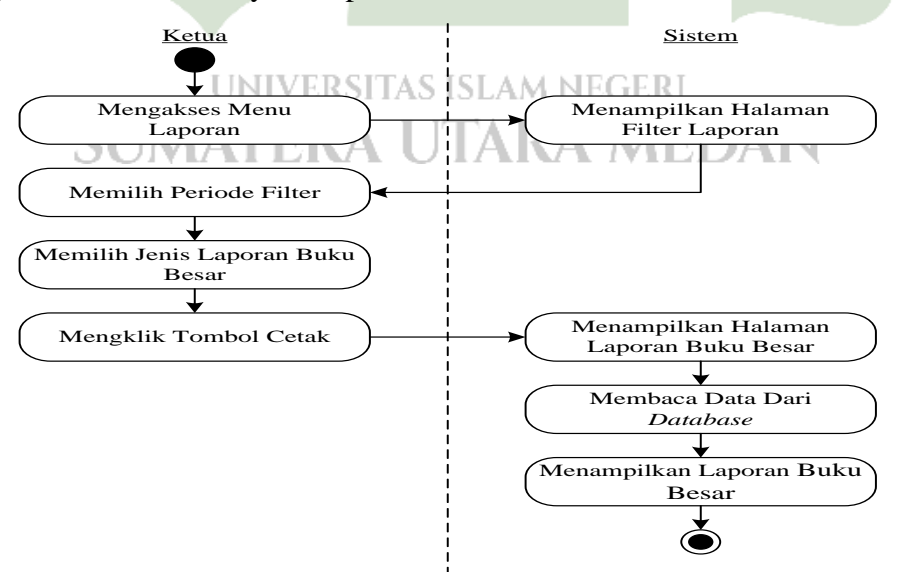

**Gambar 4. 13** *Activity Diagram* Laporan Buku Besar

9. *Activity Diagram* Laporan Neraca Saldo

Diagram aktivitas berikut memberitahukan aktivitas Ketua saat mengakses menu laporan yang dapat menampilkan seluruh laporan keuangan yang diterangkan pada gambar dibawah ini yaitu laporan neraca saldo.

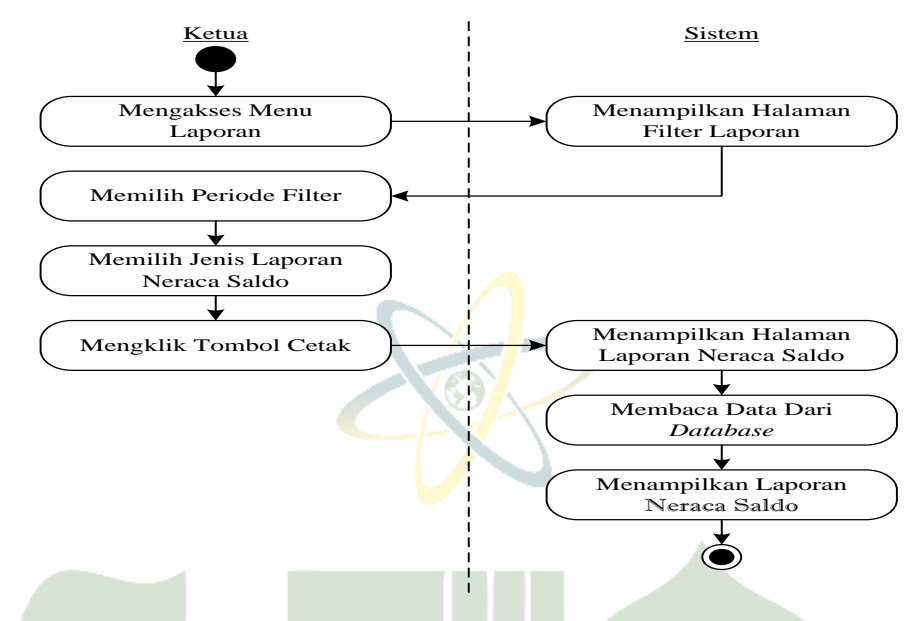

**Gambar 4. 14** *Activity Diagram* Laporan Neraca Saldo

# 10. *Activity Diagram* Laporan Laba Rugi / SHU

Diagram aktivitas berikut memberitahukan aktivitas Ketua saat mengakses menu laporan yang dapat menampilkan seluruh laporan keuangan yang diterangkan pada gambar dibawah ini yaitu laporan laba rugi / SHU.

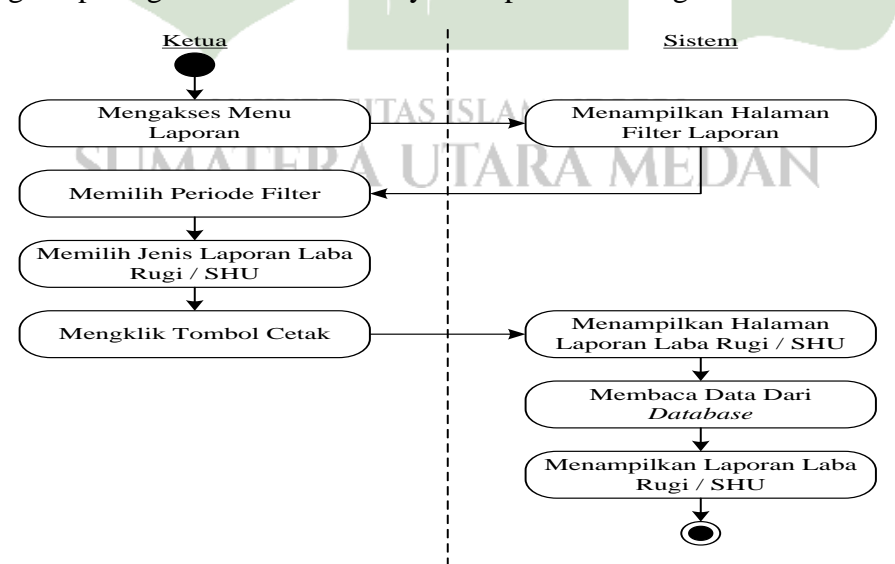

**Gambar 4. 15** *Activity Diagram* Laporan Laba Rugi / SHU

#### 11. *Activity* Diagram *Logout*

Diagram aktivitas berikut memberitahukan kegiatan setiap pengguna saat upaya keluar pada sistem.

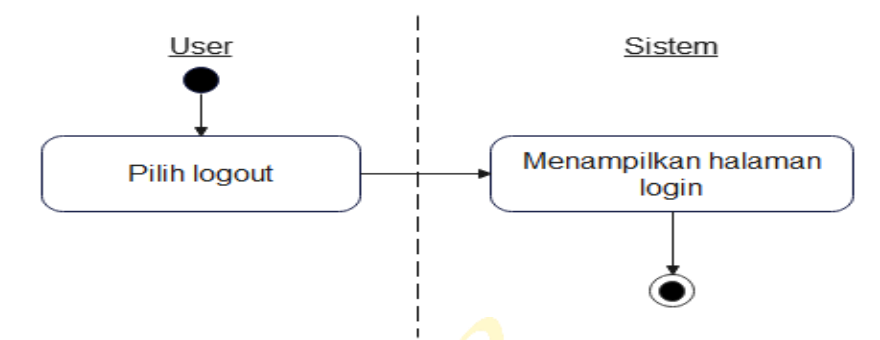

**Gambar 4. 16** *Activity Diagram Logout*

# **4.2.1.3** *Sequence Diagram*

Adapun diagram *sequence* dari sistem informasi akuntansi pada Ikatan Arsitek Indonesia Provinsi Sumatera Utara dapat diperlihatkan sebagai berikut.

1. *Sequence Diagram* Admin Ikatan Arsitek Indonesia Provinsi Sumatera Utara

*Sequence diagram* admin memperlihatkan gambaran bagaimana kotak aktivasi dan garis-garis di dalamnya menggambarkan interaksi aktor atau objek aktivitas dengan objek lainnya*,* berikut *Sequence diagram* Admin :

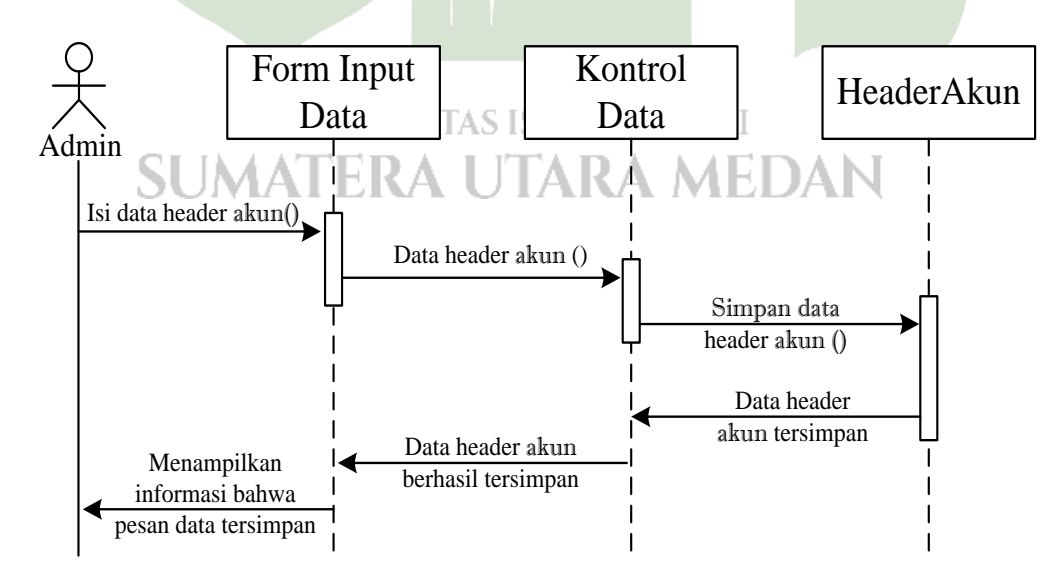

**Gambar 4. 17** *Sequence Diagram* Admin Mengelola Data *Header* Akun

Gambar diagram *sequence* admin dalam pengelolaan data *header* akun memiliki penjelasan pada narasi berikut.

- 1. Admin mulai mengelola data *header* akun, melakukan pengisian data *header* akun pada *form input* data.
- 2. Kemudian data *header* akun tersebut disimpan ke *header* akun melalui proses bagian kontrol data.
- 3. Setelah data *header* akun berhasil tersimpan, maka sistem akan menampilkan informasi bahwa pesan data tersimpan.

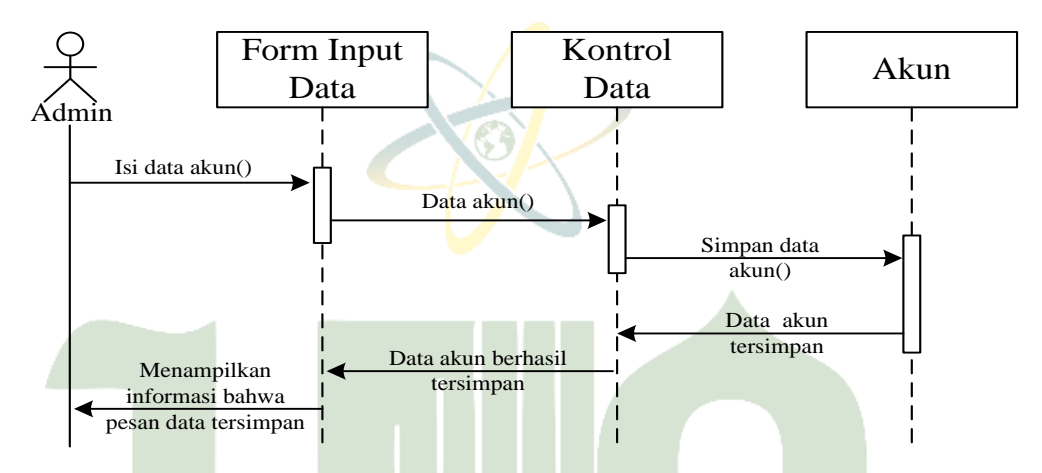

**Gambar 4. 18** *Sequence* Diagram Admin Mengelola Data Akun

Gambar diagram *sequence* admin dalam mengelola data akun memiliki penjelasan pada narasi berikut.

- 1. Admin mulai mengelola data akun, melakukan pengisian data akun pada *form input data. NERSITAS ISLAM NEGERI*
- 2. Kemudian data akun tersebut disimpan ke akun melalui proses kontrol data.
- 3. Setelah data akun berhasil tersimpan maka sistem akan menampilkan informasi bahwa pesan data tersimpan.
- 2. *Sequence Diagram* Bendahara Ikatan Arsitek Indonesia Provinsi Sumatera Utara

*Sequence diagram* Bendahara memperlihatkan gambaran bagaimana kotak aktivasi dan garis-garis di dalamnya menggambarkan interaksi aktor atau objek aktivitas dengan objek lainnya*,* berikut *Sequence diagram* Bendahara :

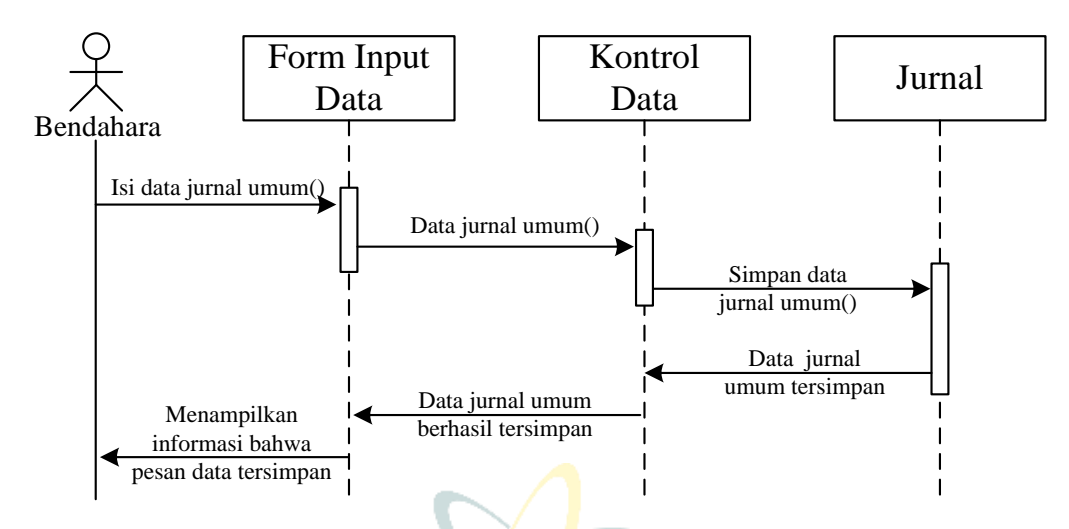

**Gambar 4. 19** *Sequence Diagram* Bendahara Mengelola Jurnal Umum

Gambar diagram *sequence* bendahara dalam mengelola jurnal umum memiliki penjelasan pada narasi berikut.

- 1. Bendahara mulai mengelola jurnal umum, melakukan pengisian data jurnal umum pada *form input* data.
- 2. Kemudian data jurnal umum disimpan ke jurnal melalui proses kontrol data.
- 3. Setelah data jurnal umum berhasil tersimpan, maka sistem akan menampilkan informasi bahwa pesan data tersimpan.

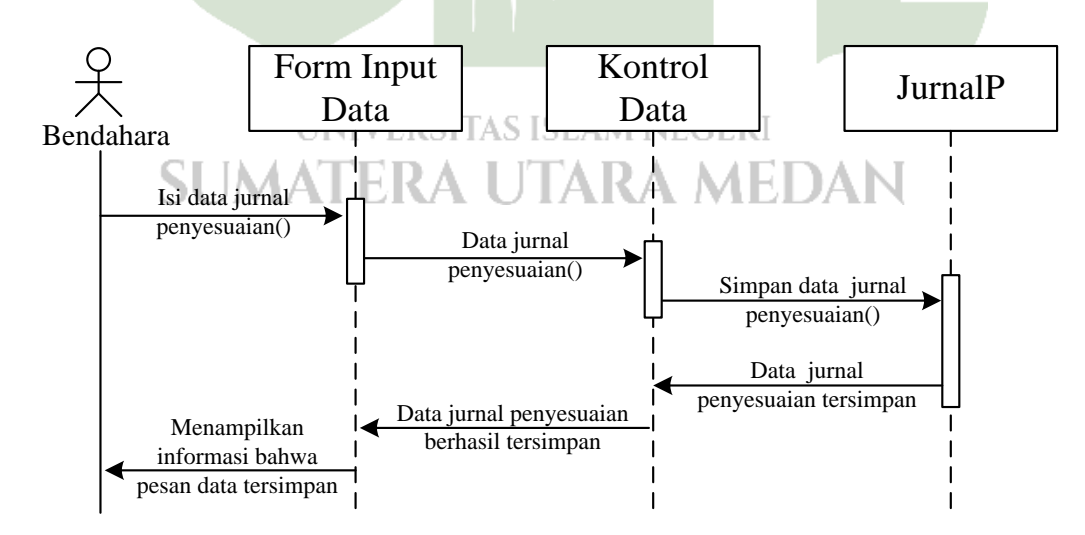

**Gambar 4. 20** *Sequence Diagram* Bendahara Mengelola Jurnal Penyesuaian

Gambar diagram *sequence* bendahara dalam mengelola jurnal penyesuaian memiliki penjelasan pada narasi berikut.

- 1. Bendahara mulai mengelola jurnal penyesuaian, melakukan pengisian data jurnal penyesuaian pada form input data.
- 2. Kemudian data jurnal penyesuaian disimpan ke jurnalp melalui proses kontrol data.
- 3. Setelah data jurnal penyesuaian berhasil tersimpan, maka sistem akan menampilkan informasi bahwa pesan data tersimpan.
- 3. *Sequence Diagram* Ketua Ikatan Arsitek Indonesia Provinsi Sumatera Utara *Sequence diagram* Ketua memperlihatkan gambaran bagaimana kotak aktivasi dan garis-garis di dalamnya menggambarkan interaksi aktor atau objek aktivitas dengan objek lainnya, berikut *Sequence diagram* Ketua :

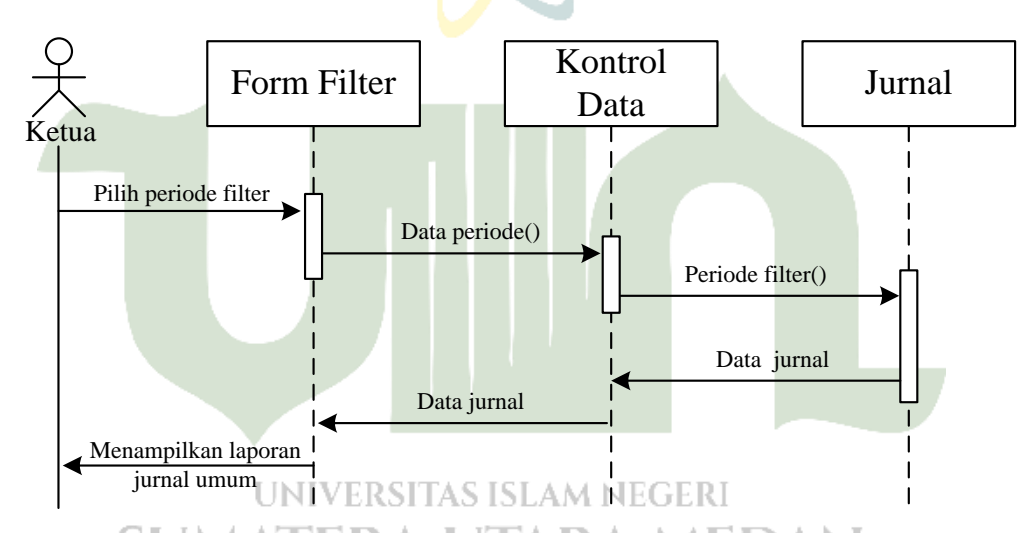

# **Gambar 4. 21** *Sequence Diagram* Ketua Melihat Laporan Jurnal Umum

Gambar diagram *sequence* ketua dalam melihat laporan jurnal umum memiliki penjelasan pada narasi berikut.

- 1. Ketua mulai melakukan *login*, kemudian ketua mengakses menu laporan.
- 2. Ketua masuk ke laporan yang dipilih, kemudian ketua akan memilih periode filter pada laporan.
- 3. Selanjutnya ketua memilih data periode yang akan dicetak.
- 4. Kemudian sistem hendak memperlihatkan filter periode sesuai dengan filter yang dipilih dan menampilkan data jurnal.

5. Ketua dapat melihat laporan jurnal umum serta men*download* dan mencetak laporan jurnal umum.

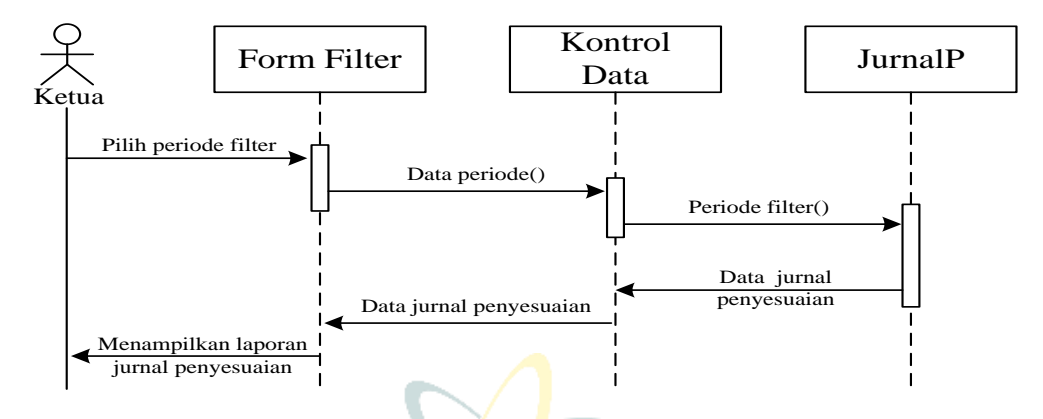

**Gambar 4. 22** *Sequence Diagram* Ketua Melihat Laporan Jurnal Penyesuaian

Gambar diagram *sequence* ketua dalam melihat laporan jurnal penyesuaian memiliki penjelasan pada narasi berikut.

- 1. Ketua mulai melakukan *login*, kemudian ketua mengakses menu laporan.
- 2. Ketua masuk ke laporan yang dipilih, kemudian ketua akan memilih periode filter pada laporan.
- 3. Selanjutnya ketua memilih data periode yang akan dicetak.
- 4. Kemudian sistem hendak memperlihatkan filter periode sesuai dengan filter yang dipilih dan menampilkan data jurnal penyesuaian.
- 5. Ketua dapat melihat laporan jurnal penyesuaian serta men*download* dan mencetak laporan jurnal penyesuaian.

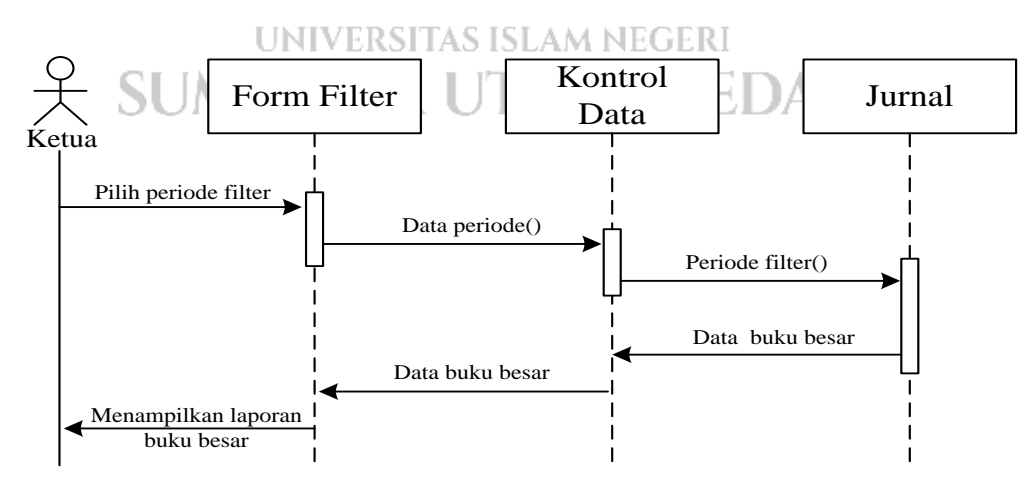

**Gambar 4. 23** *Sequence Diagram* Ketua Melihat Laporan Buku Besar

Gambar diagram *sequence* ketua dalam melihat laporan buku besar memiliki penjelasan pada narasi berikut.

- 1. Ketua mulai melakukan *login*, kemudian ketua mengakses menu laporan.
- 2. Ketua masuk ke laporan yang dipilih, kemudian ketua akan memilih periode filter pada laporan.
- 3. Selanjutnya ketua memilih data periode yang akan dicetak.
- 4. Kemudian sistem hendak memperlihatkan filter periode sesuai dengan filter yang dipilih dan menampilkan data buku besar.
- 5. Ketua dapat melihat laporan buku besar serta men*download* dan mencetak laporan buku besar.

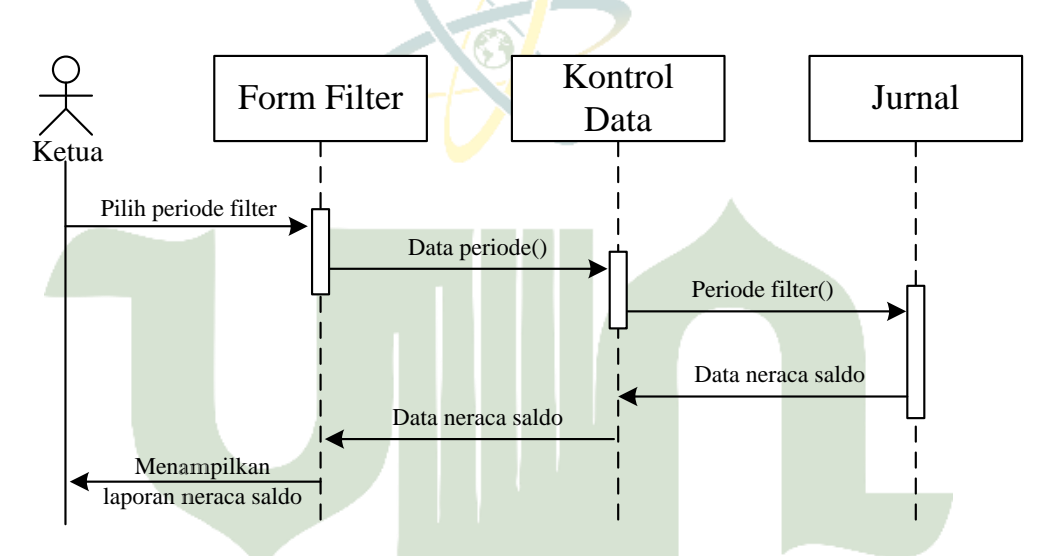

**Gambar 4. 24** *Sequence Diagram* Ketua Melihat Laporan Neraca Saldo

Gambar diagram *sequence* ketua dalam melihat laporan neraca saldo memiliki penjelasan pada narasi berikut.

- 1. Ketua mulai melakukan *login*, kemudian ketua mengakses menu laporan.
- 2. Ketua masuk ke laporan yang dipilih, kemudian ketua akan memilih periode filter pada laporan.
- 3. Selanjutnya ketua memilih data periode yang akan dicetak.
- 4. Kemudian sistem hendak memperlihatkan filter periode sesuai dengan filter yang dipilih dan menampilkan data neraca saldo.
- 5. Ketua dapat melihat laporan buku besar serta men*download* dan mencetak laporan neraca saldo.

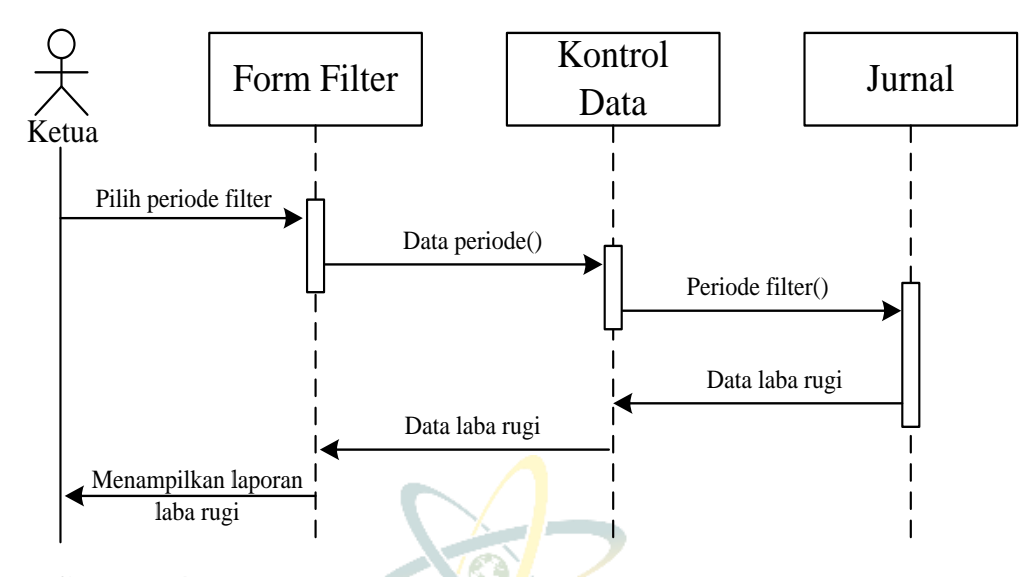

**Gambar 4. 25** *Sequence Diagram* Ketua Melihat Laporan Laba Rugi

Gambar *sequence* diagram ketua dalam melihat laporan laba rugi memiliki penjelasan pada narasi berikut.

- 1. Ketua mulai melakukan *login*, kemudian ketua mengakses menu laporan.
- 2. Ketua masuk ke laporan yang dipilih, kemudian ketua akan memilih periode filter pada laporan.
- 3. Selanjutnya ketua memilih data periode yang akan dicetak.
- 4. Kemudian sistem hendak memperlihatkan filter periode sesuai dengan filter yang dipilih dan menampilkan data laba rugi.
- 5. Ketua dapat melihat laporan laba rugi serta men*download* dan mencetak laporan laba rugi. VERSITAS ISLAM NEGERI

#### **4.2.2 Desain** *Database* JIARA MEDAN

Pada Tahap ini membahas mengenai *class diagram* dan spesifikasi tabel yang terdapat dalam *database*.

#### **4.2.2.1** *Class Diagram*

*Class diagram* menunjukkan relasi atau hubungan antar kelas dalam sebuah sistem yang sedang dibangun. Melalui class diagram, dapat terlihat dengan jelas bagaimana kelas-kelas tersebut berinteraksi satu sama lain buat mencapai suatu tujuan. Adapun diagram kelas dalam sistem informasi akuntansi pada Ikatan Arsitek Indonesia Provinsi Sumatera Utara dapat digambarkan sebagai berikut.

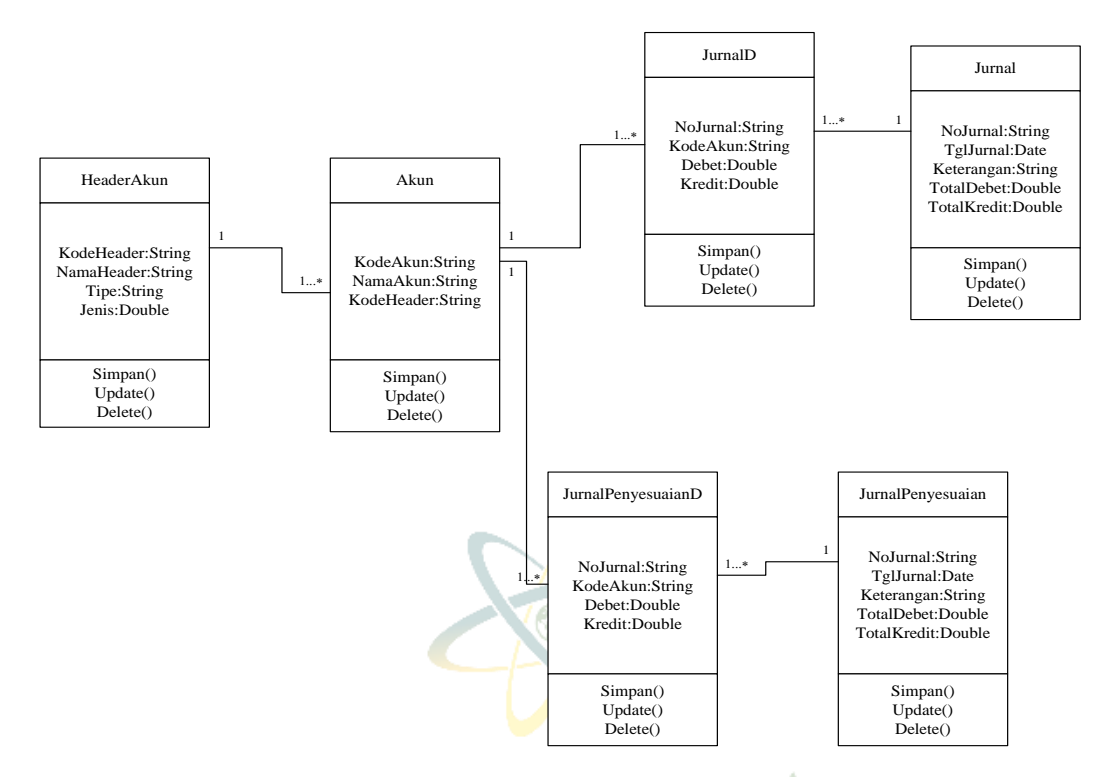

**Gambar 4. 26** *Class* Diagram

# **4.2.2.2 Spesifikasi Tabel** *Database*

Perancangan basis data dikerjakan dengan menggunakan MySQL. Tujuan dari perancangan *database* adalah untuk menentukan struktur dan isi dari tabeltabel yang akan digunakan dalam sistem. Berikut ialah entitas yang digunakan dalam perancangan *database* meliputi :

1. Tabel HeaderAkun

Nama Tabel : HeaderAkunVERSITAS ISLAM NEGERI *Primary Key* : KodeHeader Αl JTARA MEDAN Struktur tabel *:*

**Tabel 4. 3** Struktur Tabel *Header*Akun

| Nama Field        | <b>Tipe Data</b> | <b>Ukuran</b> | Keterangan                                 |
|-------------------|------------------|---------------|--------------------------------------------|
| <b>KodeHeader</b> | Varchar          | 10            | Kode <i>header</i> akun.                   |
| NamaHeader        | Varchar          | 30            | Nama <i>header</i> akun.                   |
|                   |                  |               | Tipe <i>header</i> akun, yang terdiri dari |
| Tipe              | Varchar          | 1             | 'N' untuk neraca dan 'L' untuk laba        |
|                   |                  |               | rug <sub>1</sub> .                         |

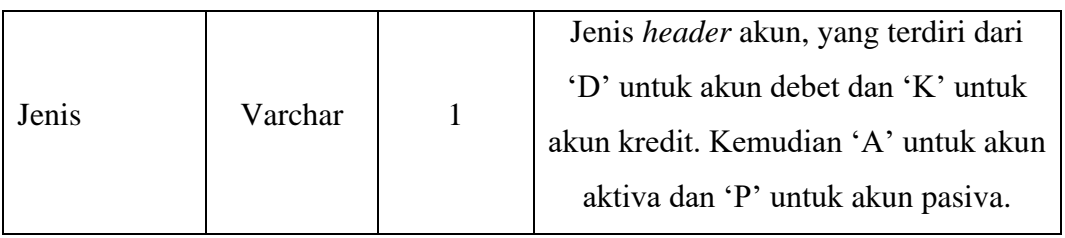

2. Tabel Akun

Nama Tabel : Akun

*Primary Key* : KodeAkun

Struktur tabel *:*

# **Tabel 4. 4** Struktur Tabel Akun

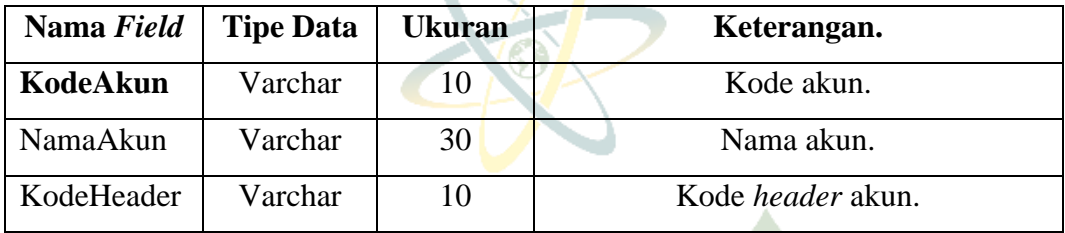

3. Tabel Jurnal

Nama Tabel : TJurnal

*Primary Key* : NoJurnal

Struktur tabel :

**Tabel 4. 5** Struktur Tabel TJurnal

| Nama Field       | <b>Tipe Data</b> | <b>Ukuran</b>     | Keterangan                       |
|------------------|------------------|-------------------|----------------------------------|
| <b>NoJurnal</b>  | Varchar          |                   | VERSI5TAS ISLAM NECNomor jurnal. |
| <b>TglJurnal</b> | Date/Time        | <b>Short Date</b> | Tanggal transaksi jurnal.        |
| Keterangan       | Varchar          | 255               | Keterangan transaksi.            |
| TotalDebet       | Float            |                   | Total nominal debet.             |
| TotalKredit      | Float            |                   | Total nominal kredit.            |

2. Tabel Jurnal *Detail*

Nama Tabel : TJurnalD

*Foreign Key* : NoJurnal dan KodeAkun

Struktur tabel :

**Tabel 4. 6** Struktur Tabel TJurnalD

| Nama Field      | <b>Tipe Data</b> | <b>Ukuran</b> | Keterangan      |
|-----------------|------------------|---------------|-----------------|
| <b>NoJurnal</b> | Varchar          | 15            | Nomor jurnal.   |
| KodeAkun        | Varchar          | 10            | Kode akun.      |
| Debet           | Float            |               | Nominal debet.  |
| Kredit          | Float            |               | Nominal kredit. |

3. Tabel Jurnal Penyesuaian

Nama Tabel : TJurnalP

*Primary Key* : NoJurnal

Struktur tabel :

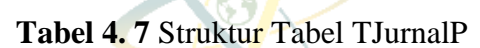

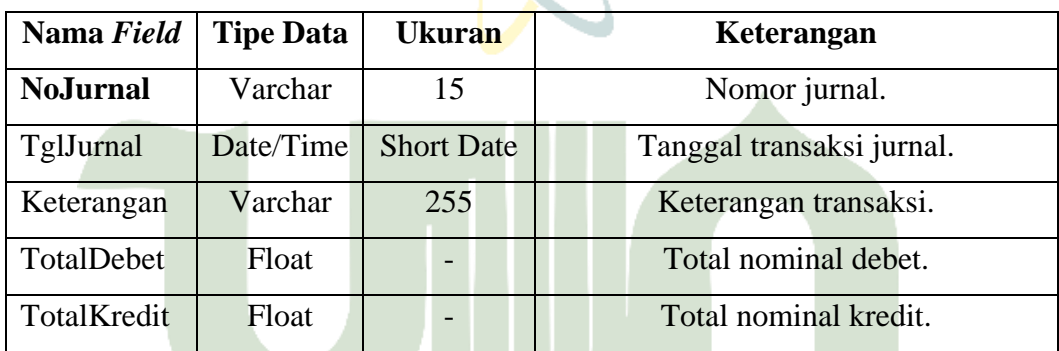

4. Tabel Jurnal Penyesuaian *Detail*

Nama Tabel : TJurnalPD

*Foreign Key* : NoJurnal dan KodeAkun

Struktur tabel: UMATERA UTARA MEDAN

**Tabel 4. 8** Struktur Tabel TJurnalPD

| Nama Field      | <b>Tipe Data</b> | <b>Ukuran</b> | Keterangan      |
|-----------------|------------------|---------------|-----------------|
| <b>NoJurnal</b> | Varchar          | 15            | Nomor jurnal.   |
| KodeAkun        | Varchar          | 10            | Kode akun.      |
| Debet           | Float            |               | Nominal debet.  |
| Kredit          | Float            |               | Nominal kredit. |

Hubungan antar tabel yang terdapat pada *database* diperoleh rincian sebagai berikut :

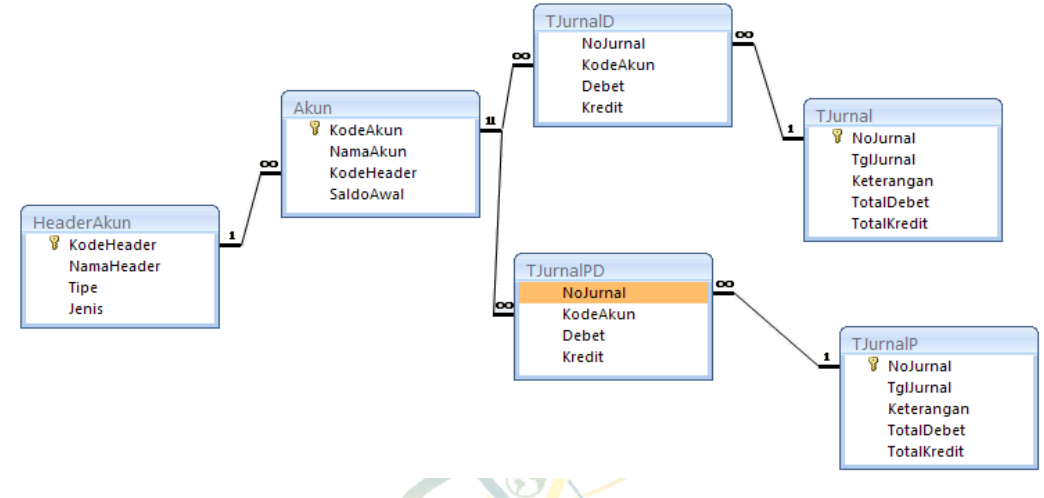

**Gambar 4. 27** Rancangan Relasi Antar Tabel

# **4.2.3 Desain** *Interface*

Desain *interface* adalah suatu tampilan antarmuka dari sistem yang terdiri dari menu struktur dan rencana tampilan yang akan ditampilkan pada sistem. Berikut adalah perancangan tampilan sistem informasi akuntansi pada Ikatan Arsitek Indonesia Provinsi Sumatera Utara yang hendak dibangun supaya proses pembuatan sistem lebih tergambar dan memudahkan penulis saat pembuatan tampilan sistem.

# **4.2.3.1 Struktur Menu**

Struktur menu dirancang Auntuk Amempermudah pengguna dalam mengoperasikan Sistem Informasi Akuntansi pada Ikatan Arsitek Indonesia Provinsi Sumatera utara.

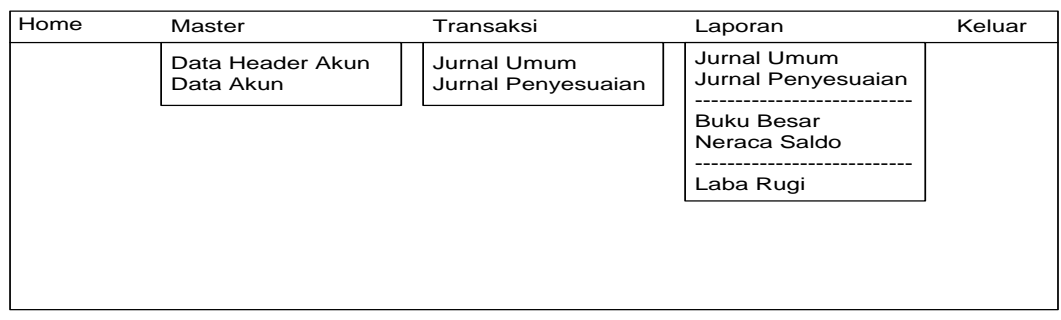

**Gambar 4. 28** Struktur Menu SIA Ikatan Arsitek Indonesia Provinsi Sumatera Utara

#### **4.2.3.2 Rancangan Tampilan**

Berikut ini adalah desain antarmuka dari sistem yang akan dibuat untuk memudahkan pembuatan Sistem Informasi Akuntansi pada Ikatan Arsitek Indonesia Provinsi Sumatera Utara ini lebih tergambar.

#### 1. Tampilan *login*

Tampilan *login* adalah tampilan utama dalam SIA Ikatan Arsitek Indonesia Provinsi Sumatera Utara. Dimana terdapat 3 *user* yang bisa login. terdapat *username* dan *password* didalamnya untuk menuju tampilan utama apabila *login* sukses. Berikut rancangan dari tampilan *login.*

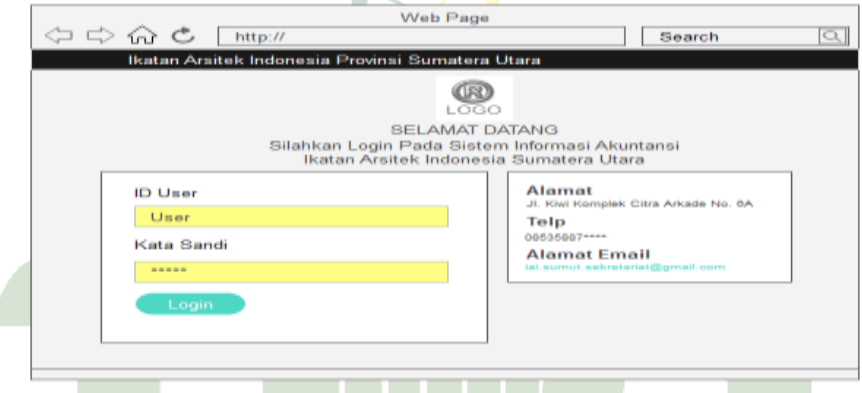

**Gambar 4. 29** Tampilan *Interface Login*

2. Tampilan Utama Admin Ikatan Arsitek Indonesia Provinsi Sumatera Utara

Tampilan utama admin yaitu halaman tampil setelah masuk sebagai admin. Terdapat beberapa pilihan menu data header akun dan data akun. Menu yang tersedia sesuai dengan jalan masuk admin. Berikut rancangan dari tampilan utama admin.

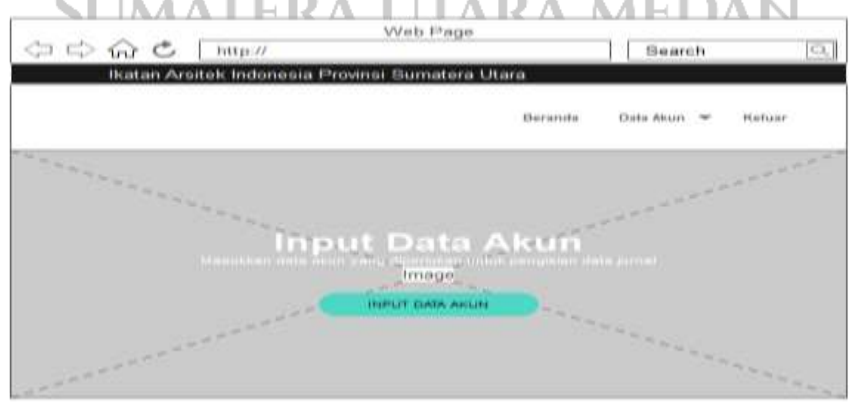

**Gambar 4. 30** *Interface* Tampilan Utama Admin

#### 3. Tampilan Daftar *Header* Akun

Tampilan daftar *header* akun oleh hak jalan masuk admin. Pada laman ini terdiri dari tombol tambah baru untuk menambahkan data dan ubah untuk mengganti data, kemudian dapat menyimpan data dan menghapus data yang diinginkan. Berikut gambar rancangan dari tampilan daftar *header* akun.

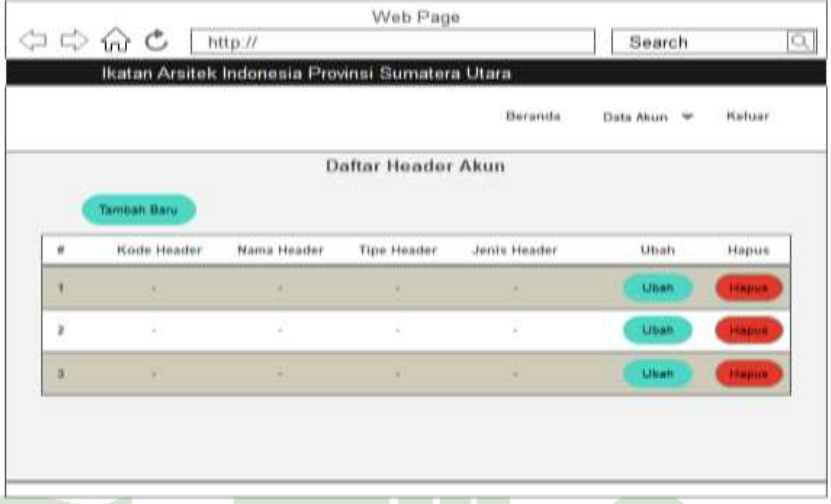

**Gambar 4. 31** Tampilan *Interface* Daftar *Header* Akun

# 4. Tampilan Daftar Akun

Tampilan daftar akun oleh hak jalan masuk admin. Pada laman ini terdiri dari tombol tambah baru untuk menambahkan data dan ubah untuk mengganti data, kemudian dapat menyimpan data dan menghapus data yang diinginkan. Berikut gambar rancangan dari tampilan daftar akun.

|                       |                                 |            |                    | Beranda<br>SHARRA | Data Akun<br>1960 W.H. 121 M | <b>WASHINGTON</b><br>Keluar<br>WOODGNOM |
|-----------------------|---------------------------------|------------|--------------------|-------------------|------------------------------|-----------------------------------------|
|                       |                                 |            | Daftar Akun        |                   |                              |                                         |
| $\boldsymbol{\theta}$ | <b>Tambah Baru</b><br>Kode Akun | Nama Aktes | <b>Kode Header</b> |                   | Ubah                         | Hapus                                   |
| ١                     | ٠                               | u          | ×                  |                   | Utish<br><b>All Company</b>  | <b>Hapith</b>                           |
| ä                     |                                 |            |                    |                   | Uhah                         | Happe                                   |
| ä                     | ٠                               | ٠          | ٠                  |                   | Uban                         | Hapire                                  |

**Gambar 4. 32** Tampilan Daftar Akun

5. Tampilan *Input* Data *Header* Akun

Tampilan *input* data *header* akun ialah laman khusus hak jalan masuk admin. Pada form ini admin menambahkan data, menghapus data, mengubah data dan dapat menyimpannya. Berikut gambar rancangan dari tampilan *input* data *header*  akun.

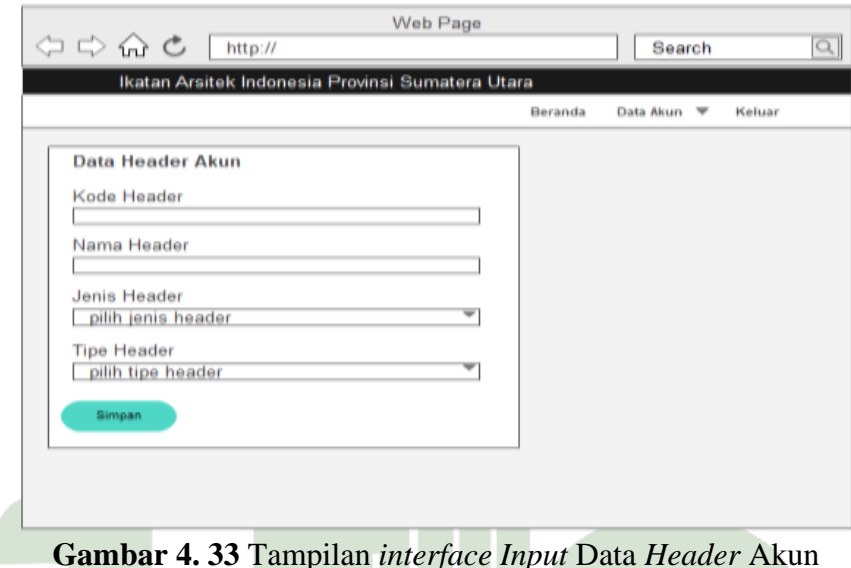

6. Tampilan *Input* Data Akun

Tampilan *input* data akun ialah laman khusus hak akses admin. Pada form ini admin menambahkan data, menghapus data dan dapat menyimpannya. Berikut rancangan dari tampilan *input* data akun.

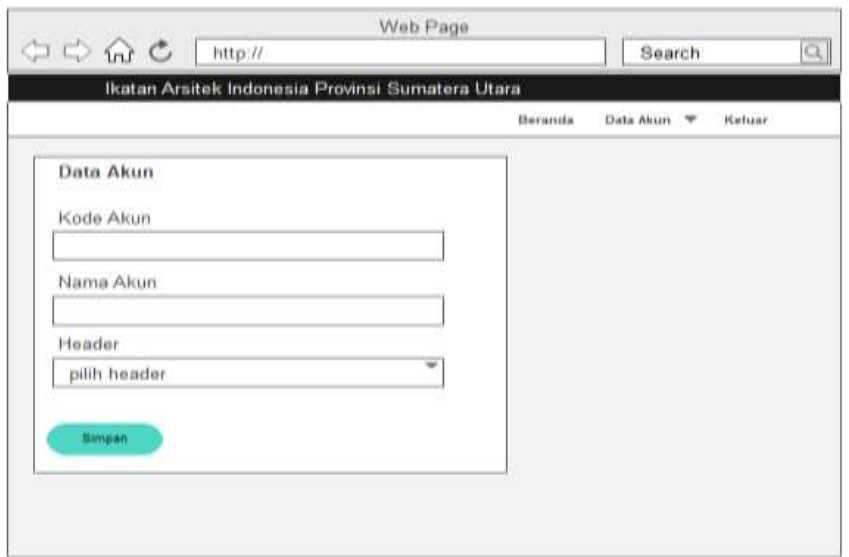

**Gambar 4. 34** Tampilan *interface Input* Data Akun

7. Halaman Utama Bendahara Ikatan Arsitek Indonesia Provinsi Sumatera Utara

Halaman utama bendahara dimana laman dilihat setelah *login* sebagai bendahara. Terdapat beberapa pilihan menu jurnal yaitu *input* data jurnal umum dan khusus. Menu yang tersedia sesuai dengan hak jalan masuk bendahara. Berikut rancangan dari laman utama bendahara.

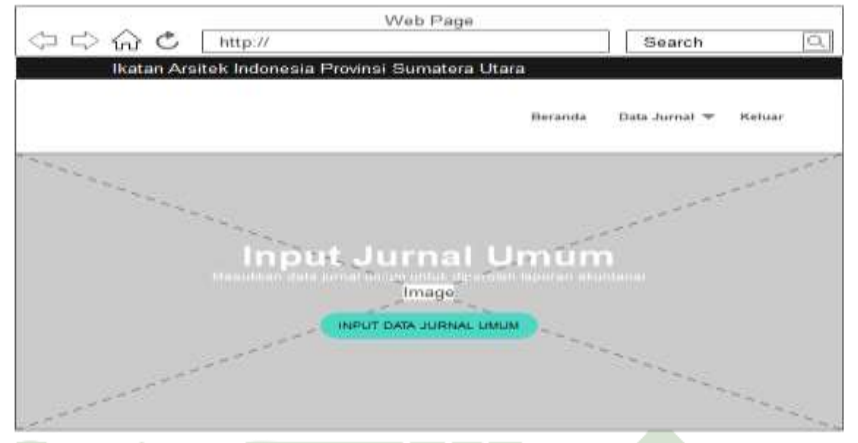

**Gambar 4. 35** *Interface* Halaman Utama Bendahara

# 8. Tampilan Daftar Jurnal Umum

Tampilan daftar jurnal umum oleh hak jalan masuk bendahara. Pada laman ini terdiri dari tombol tambah baru untuk menambahkan data dan tindakan mengganti data, menyimpan data serta menghapus data yang dipilih. Berikut gambar rancangan dari tampilan daftar jurnal umum.

|              |                           |            |            | Ikatan Arsitek Indonesia Provinsi Sumatera Utara |               |                |               |
|--------------|---------------------------|------------|------------|--------------------------------------------------|---------------|----------------|---------------|
|              |                           |            |            |                                                  | Gleranda      | Data Jurnal ** | <b>Ketuar</b> |
|              |                           |            |            | <b>SUSHOLD</b><br>Daftar Jurnal Umum             |               |                |               |
| $\theta$     | Tambali Baru<br>No Jurnat | Tüt Jurnal | Keterangan | <b>Yotal Debet</b>                               | Total Krestit | Utian          | Hapten        |
| ٠            | ٠                         | ٠          | ×          | ٠                                                | ٠             | Liban          | <b>Hajnes</b> |
| ديو ا<br>ä   |                           |            |            |                                                  |               | Liban          | apus          |
| $\mathbb{R}$ | ×                         | ٠          | ×          | $\sim$                                           | ٠             | <b>Littan</b>  | Hengrick      |

**Gambar 4. 36** Tampilan *Interface* Daftar Jurnal Umum

9. Tampilan Daftar Jurnal Penyesuaian

Tampilan daftar jurnal penyesuaian oleh hak jalan masuk bendahara. Pada laman ini terdiri dari tombol tambah baru untuk menambahkan data dan Tindakan mengganti data, menyimpan data serta menghapus data yang dipilih. Berikut gambar rancangan dari tampilan daftar jurnal penyesuaian.

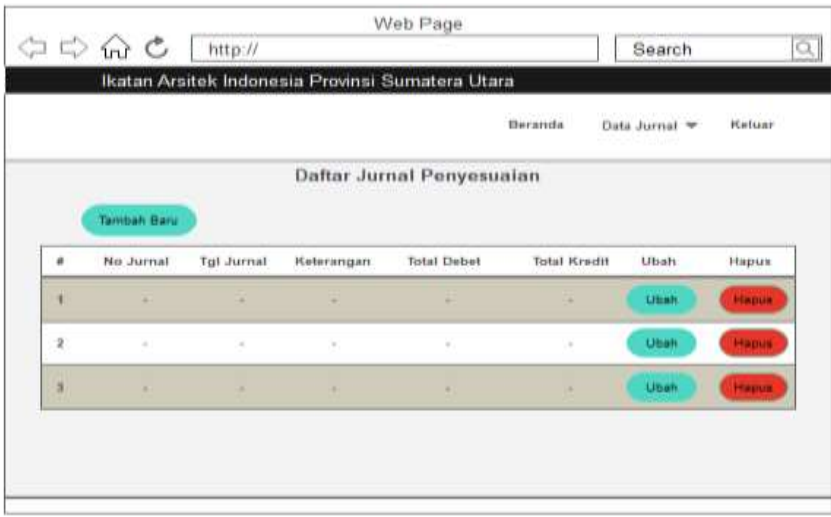

**Gambar 4. 37** Tampilan *Interface* Daftar Jurnal Penyesuaian

# 10. Tampilan *Input* Data Jurnal Umum

Tampilan input data jurnal umum yaitu antarmuka khusus hak jalan masuk bendahara. Pada form ini bendahara dapat menambahkan data, menghapus data dan dapat menyimpannya. Berikut rancangan dari tampilan *input* data jurnal umum.

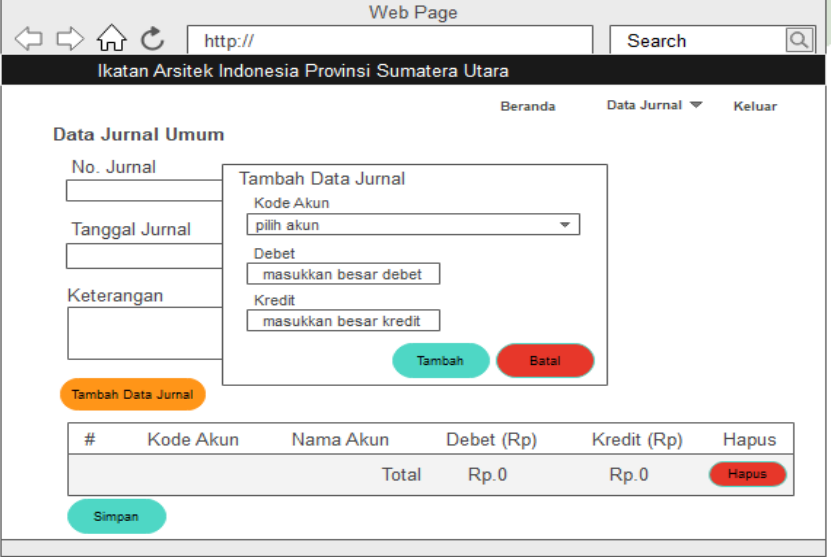

**Gambar 4. 38** Tampilan *interface Input* Data Jurnal Umum

11. Tampilan *Input* Data Jurnal Penyesuaian

Tampilan *input* data jurnal penyesuaian yaitu tampilan untuk hak jalan masuk bendahara. Pada form ini bendahara dapat menambahkan data, menghapus data dan dapat menyimpannya. Berikut rancangan dari *interface input* data jurnal penyesuaian.

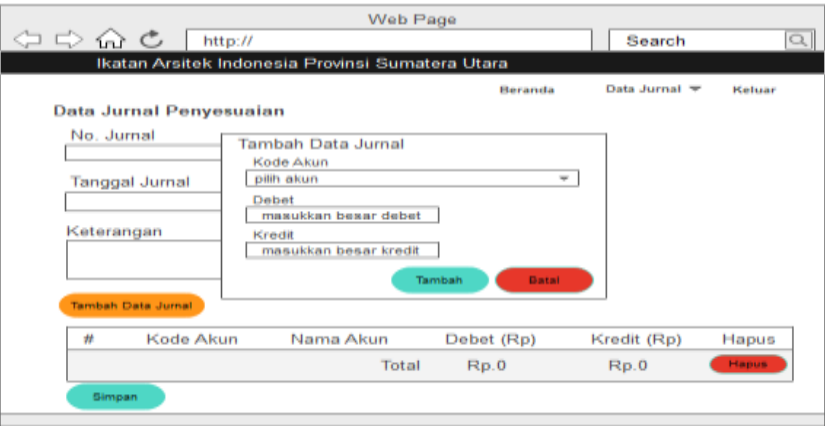

**Gambar 4. 39** Tampilan *interface Input* Data Jurnal Penyesuaian

12. Halaman Utama Ketua Ikatan Arsitek Indonesia Provinsi Sumatera Utara

Halaman utama ketua yaitu laman dilihat setelah *login* sebagai ketua. Terdapat beberapa pilihan menu yaitu laporan jurnal umum, laporan jurnal penyesuaian, laporan buku besar, laporan neraca saldo dan laporan laba rugi. Pilihan yang terdapat sesuai dengan hak jalan masuk ketua. Berikut rancangan dari laman utama ketua.

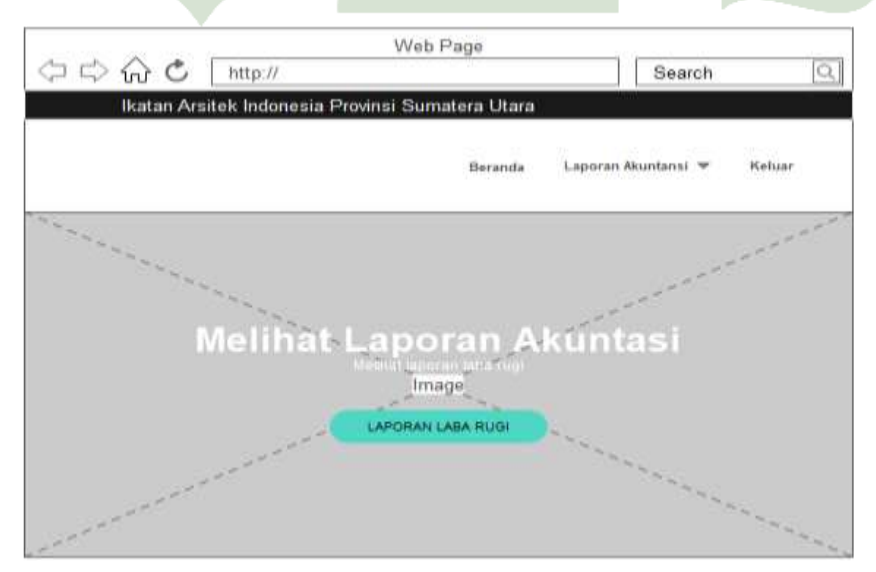

**Gambar 4. 40** *Interface* Halaman Utama Ketua

#### 13. Tampilan Filter Periode

Tampilan filter periode adalah tampilan yang dapat diakses oleh ketua. Saat sebelum melihat setiap laporan akuntansi nya harus memilih filter periode terlebih dahulu yang berisi *form* periode untuk melihat laporan pada bulan yang diinginkan serta tahun transaksi, dan klik simpan untuk menampilkan laporan.

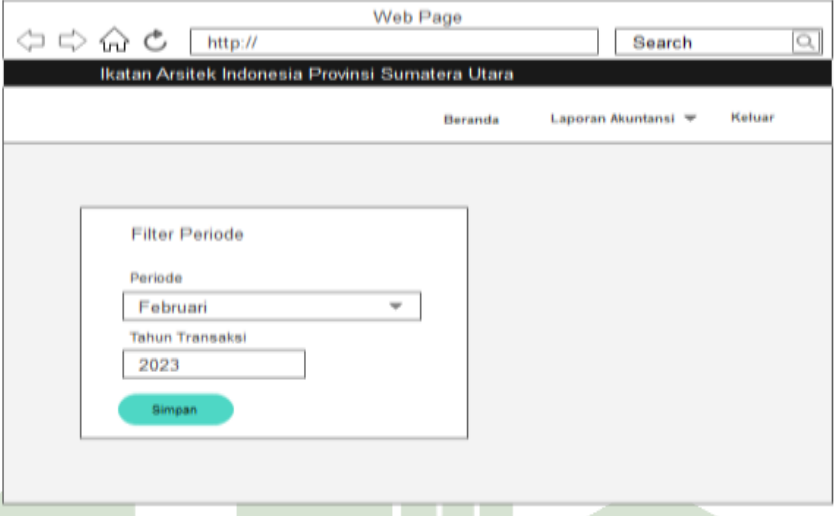

**Gambar 4. 41** Tampilan Filter Periode

14. Tampilan Laporan Jurnal Umum

Tampilan laporan jurnal umum yaitu tampilan yang dapat diakses oleh ketua. Memilih filter periode serta dapat mencetak laporan dengan mengklik tombol cetak. Laporan jurnal umum berasal dari setiap bukti transaksi yang terjadi. Berikut gambar rancangan dari tampilan laporan jurnal umum.

|                                                    | Ikatan Arsitek Indonesia Provinsi Sumatera Utara |                |                               |
|----------------------------------------------------|--------------------------------------------------|----------------|-------------------------------|
|                                                    |                                                  | <b>Beranda</b> | Keluar<br>Laporan Akuntansi = |
|                                                    | Laporan Jurnal Umum                              |                |                               |
|                                                    | <b>CETAK LAPORAN</b>                             |                |                               |
| No Jurnal = JU.2301-111                            |                                                  |                |                               |
| Tgl Jurnal = $2023 - 01 - 11$<br>Keterangan = text |                                                  |                |                               |
| Kode Akun                                          | Nama Akun                                        | Debet          | Kredit                        |
|                                                    | $\sim$                                           | Rp.            | Rp.                           |
| ٠                                                  | $\sim$                                           | Rp.            | Rp.                           |
| $\sim$                                             |                                                  | Rp.            | Rp.                           |
| $\sim$                                             |                                                  |                |                               |
|                                                    | Total                                            | Rp.            | Rp.                           |

**Gambar 4. 42** Tampilan *Interface* Laporan Jurnal Umum

15. Tampilan Laporan Jurnal Penyesuaian

Tampilan laporan jurnal penyesuaian adalah tampilan yang dapat diakses oleh ketua. Memilih filter periode serta dapat mencetak laporan dengan mengklik tombol cetak. Laporan ini dibuat hasil akhir dari periode jurnal khusus.

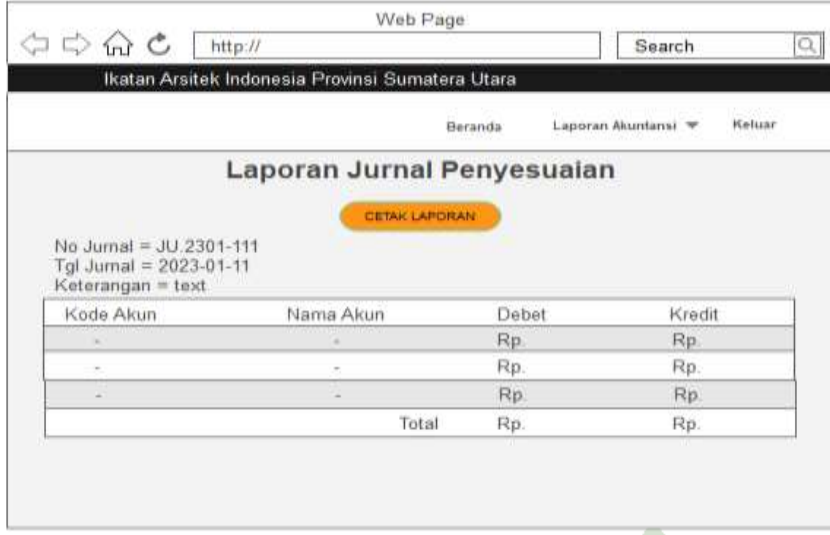

**Gambar 4. 43** Tampilan *Interface* Laporan Jurnal Penyesuaian

16. Tampilan Laporan Buku Besar

Tampilan laporan buku besar yaitu tampilan yang bisa diakses oleh ketua. Memilih filter periode serta dapat mencetak laporan dengan mengklik tombol cetak. Laporan buku besar berasal dari tahapan dalam mencatat ringkasan data akhir yang didapat dari jurnal umum.

|                      |                  |                    |                      | Beranda  | Laporan Akuntansi = | Keluar       |
|----------------------|------------------|--------------------|----------------------|----------|---------------------|--------------|
|                      |                  | Laporan Buku Besar |                      |          |                     |              |
|                      |                  |                    |                      |          |                     |              |
|                      |                  |                    | <b>GETAK LAPORAN</b> |          |                     |              |
|                      |                  |                    |                      |          |                     |              |
| $A$ kun = toxt (111) |                  |                    |                      |          |                     |              |
| Tgl Jurnal           | No Jumal         | Keterangan         | Debet                | Kredit   | Saldo Debet         | Saldo Kredit |
| ۰                    | <b>TERS</b><br>٠ | ۰                  | Rp.                  | ٠        | Rp.                 |              |
| ۰                    | ×                | $\alpha$           | Rp.                  | $\alpha$ | ×                   | Rp.          |
|                      |                  |                    | Rp.                  | ×        | ×                   | si.          |

**Gambar 4. 44** Tampilan *Interface* Laporan Buku Besar

#### 17. Tampilan Laporan Neraca Saldo

Tampilan laporan neraca saldo adalah tampilan yang dapat diakses oleh ketua. Memilih filter periode serta dapat mencetak laporan dengan mengklik tombol cetak. Laporan neraca saldo berasal dari daftar yang berisi saldo akun-akun yang terdapat dalam buku besar dilakukan perhitungan dimana jumlah kolom debit dan kredit harus sama atau seimbang.

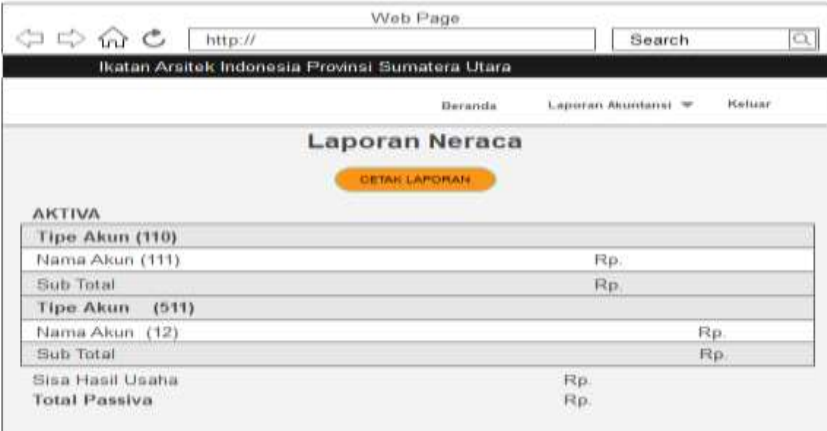

**Gambar 4. 45** Tampilan *Interface* Laporan Neraca Saldo

# 18. Tampilan Laporan Sisa Hasil Usaha (SHU)

Tampilan laporan sisa hasil usaha adalah tampilan yang dapat diakses oleh ketua. Memilih filter periode serta dapat mencetak laporan dengan mengklik tombol cetak. Laporan laba rugi berasal dari neraca saldo yaitu perhitungan selisih dari total pendapatan dan total beban. Apabila pendapatan lebih besar dari beban, maka sebagai laba. Dan jika sebaliknya apabila pendapatan lebih kecil daripada total beban maka diakui sebagai rugi. ATTADA ALEDANI

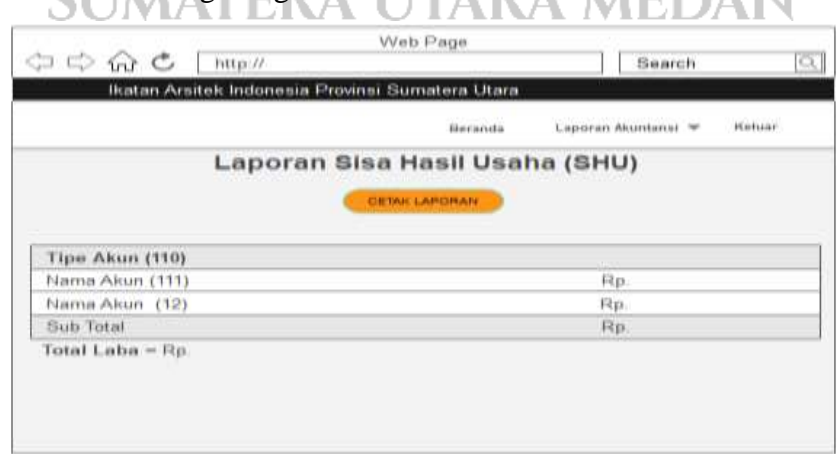

**Gambar 4. 46** Tampilan *Interface* Laporan Sisa Hasil Usaha (SHU)

#### **4.3 Pembuatan Kode Program**

Pada tahapan pembuatan kode program ini peneliti melakukan implementasi sistem yang akan dibangun sesuai dengan desain proses*,* desain *database* dan desain *interface* yang sudah disesuaikan dengan menggunakan bahasa kode program PHP, JavaScript, HTML, CSS, dengan menggunakan framework Laravel 7, kemudian menggunakan perangkat lunak yaitu Visual Studio Code, GitBash, Composer dan *database* yang digunakan yaitu MySQL*.* 

1. Halaman Login

Berikut tampilan dari halaman login oleh seluruh user dari sistem informasi akuntansi pada Ikatan Arsitek Indonesia Provinsi Sumatera Utara. Pada halaman login ini setiap user meng*input*kan Id User dan kata sandi nya masing-masing setiap user, kemudian apabila id user ataupun kata sandi yang tidak sesuai saat melakukan *input*-an nya. Maka sistem akan menampilkan pesan " User ID atau Kata Sandi Salah ! ".

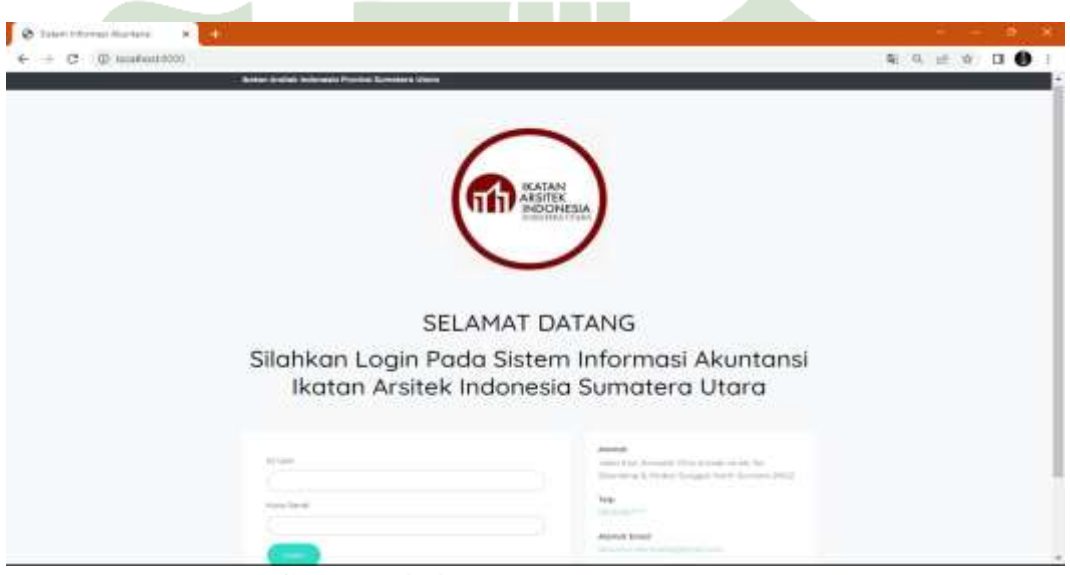

**Gambar 4. 47** Tampilan Halaman *Login*

2. Beranda Admin Ikatan Arsitek Indonesia Provinsi Sumatera Utara

Berikut adalah tampilan beranda admin dari sistem informasi akuntansi pada Ikatan Arsitek Indonesia Provinsi Sumatera Utara. Pada menu background terdapat tombol untuk langsung melakukan proses input data akun yang akan menampilkan halaman daftar akun, kemudian pada menu header terdapat menu beranda untuk

Kembali ke halaman utama, data akun untuk melakukan proses penambahan akun yang terdiri dari 2 level *chart of account*, dan menu keluar untuk *logout* pada sistem.

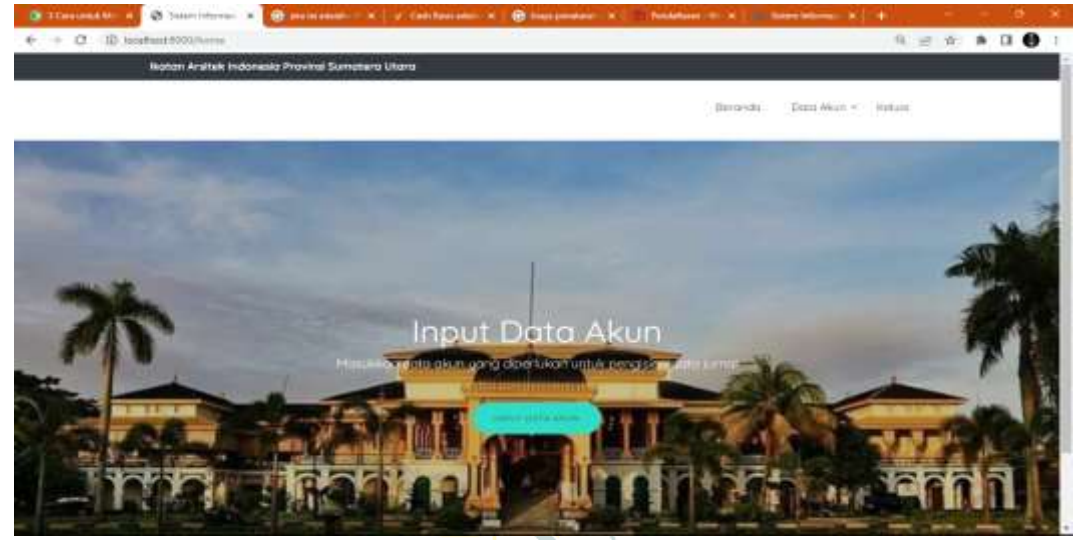

**Gambar 4. 48** Tampilan Beranda Admin

3. Tampilan Data Header Akun

Tampilan data header akun oleh admin dari sistem informasi akuntansi pada Ikatan Arsitek Indonesia Provinsi Sumatera Utara. Pada tampilan data header akun terdapat menu header beranda, data akun, dan keluar. Kemudian terdapat beberapa daftar hasil yang sudah di *input*kan data header akun nya, pada laman ini admin dapat melakukan klik tombol tambah baru untuk melakukan proses penambahan header akun, klik tombol ubah apabila ada data yang ingin di edit, lalu juga dapat menghapus data header akun dengan klik tombol hapus.

|                |                     | <b>Baskers Archard Indignaties Provinci Sumstants Ukara</b> |                                                                                                |                    |                          |              |  |
|----------------|---------------------|-------------------------------------------------------------|------------------------------------------------------------------------------------------------|--------------------|--------------------------|--------------|--|
|                |                     |                                                             |                                                                                                |                    | Group (policy real       |              |  |
|                |                     |                                                             | Daftar Header Akun                                                                             |                    |                          |              |  |
|                |                     |                                                             |                                                                                                |                    |                          |              |  |
|                |                     |                                                             |                                                                                                |                    |                          |              |  |
|                | Historic Historical | Nored Middle                                                | Tido Herafol                                                                                   | <b>Jane Health</b> | tokuth.                  | <b>HIGHE</b> |  |
| $\overline{1}$ | 16                  | Audien                                                      | $\frac{1}{2} \left( \frac{1}{2} \right) \left( \frac{1}{2} \right) \left( \frac{1}{2} \right)$ | $\sim$             | ٠                        | œ            |  |
|                | $+1$                | Patrimonick                                                 | ×.                                                                                             | ×                  | $\overline{\phantom{a}}$ | œ            |  |
|                | W                   | Antiocal Section                                            | $\sim$                                                                                         | ×                  | <b>Security</b>          | $\bullet$    |  |
| $\alpha$       | $\rightarrow$       | ALLIANANCE                                                  | $\mathbb{R}^2$                                                                                 | ٠                  | ٠                        | $\bullet$    |  |
| s              | <b>SHEET</b>        | 31,595<br><b>DARK</b>                                       |                                                                                                | ×                  | <b>Septime</b>           | $\bullet$    |  |
| $\alpha$       | $-$                 | Salesman                                                    |                                                                                                |                    | ٠                        | $\bullet$    |  |
|                | $1 - m$             | Baltimore & McG. Linked                                     |                                                                                                | 16                 |                          | $\bullet$    |  |
|                |                     |                                                             |                                                                                                |                    |                          | <b>Guid</b>  |  |

**Gambar 4. 49** Tampilan Data Header Akun

#### 4. Tampilan *Input* Data Header Akun

Tampilan *Input* data header akun oleh admin dari sistem informasi akuntansi pada Ikatan Arsitek Indonesia Provinsi Sumatera Utara. Pada tampilan *input* data header akun ini admin melakukan proses pendataan header akun yang akan digunakan untuk menambah data akun, terdapat form yang terdiri dari : kode header yaitu berisi kode pada setiap data akun yang dibuat, nama header untuk membuat tipe akun, jenis header dipilih untuk membedakan jenis aktiva atau pasiva pada setiap akun, tipe header untuk memilih akun tersebut masuk ke neraca atau laba rugi.

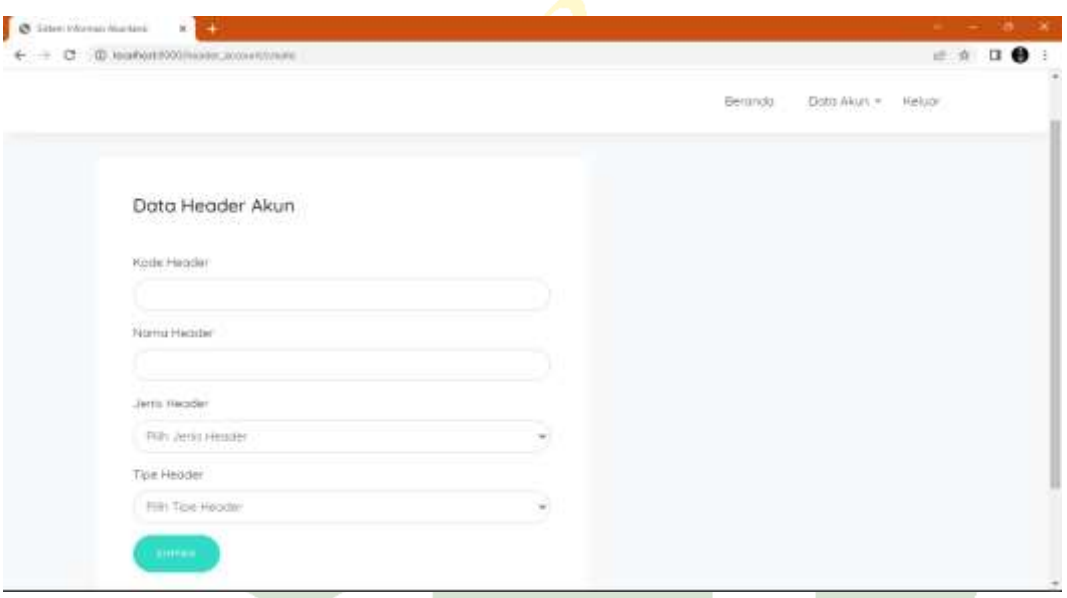

# **Gambar 4. 50** Tampilan *Input* Data *Header* Akun

# UNIVERSITAS ISLAM NEGERI

5. Tampilan Data Akun

Tampilan data akun oleh admin dari sistem informasi akuntansi pada Ikatan Arsitek Indonesia Provinsi Sumatera Utara. Pada tampilan data akun terdapat menu header beranda, data akun, dan keluar. Kemudian terdapat beberapa daftar hasil yang sudah di *input*kan data akun nya, pada laman ini admin dapat melakukan klik tombol tambah baru untuk melakukan proses penambahan data akun, klik tombol ubah apabila ada data yang ingin di edit, lalu juga dapat menghapus data akun dengan klik tombol hapus.

| C  @ Isahart@@isimum<br>÷ |   |                                           | Aumon Andriek Indiciosale Provinci Mumaniano Libera |                                                                                                |                     |                              | 6 进 食 | $*$ $\bullet$ |
|---------------------------|---|-------------------------------------------|-----------------------------------------------------|------------------------------------------------------------------------------------------------|---------------------|------------------------------|-------|---------------|
|                           |   |                                           |                                                     |                                                                                                |                     |                              |       |               |
|                           |   |                                           |                                                     |                                                                                                | Governor            | - Barchlott * - Role &       |       |               |
|                           |   |                                           |                                                     | Daftar Akun                                                                                    |                     |                              |       |               |
|                           |   | and the state of the contract of the con- |                                                     |                                                                                                |                     |                              |       |               |
|                           |   |                                           |                                                     |                                                                                                |                     |                              |       |               |
|                           |   | <b>BUILD ANAIE</b>                        | <b>TESTES ASSAULT</b>                               | <b>ROBE FREIGHT</b>                                                                            | page.               | ment                         |       |               |
|                           |   | $-10$                                     | And indemned in                                     | $\frac{1}{2} \left( \frac{1}{2} \right) \left( \frac{1}{2} \right) \left( \frac{1}{2} \right)$ |                     | -                            |       |               |
|                           |   | $\alpha$                                  | they though The latitude.                           | $=$                                                                                            | ۰                   | $\overline{\phantom{a}}$     |       |               |
|                           | ٠ | m                                         | <b>Manager</b>                                      | 11111<br>01                                                                                    | <b>The Contract</b> | -                            |       |               |
|                           | × | W.                                        | Posts.                                              | 111                                                                                            | ٠                   | $\equiv$                     |       |               |
|                           | ٠ | $-16$                                     | <b>Barristown</b>                                   | 141                                                                                            | ٠                   | ▭                            |       |               |
|                           | ٠ | $\rightarrow$                             | to way had developed                                | $\frac{1}{2}$                                                                                  | ٠                   | ▬                            |       |               |
|                           | 1 | <b>Septime</b>                            | including that the declines                         | $\frac{1}{2}$                                                                                  | ۰                   | $\qquad \qquad \blacksquare$ |       |               |
|                           | ٠ | $\sim$                                    | <b>Page of</b>                                      | $\rightarrow$                                                                                  | ٠                   | -                            |       |               |
|                           | ٠ | THE 1                                     | to the Chrysler                                     | $\sim$                                                                                         |                     | $\blacksquare$               |       |               |
|                           |   |                                           |                                                     |                                                                                                |                     |                              |       |               |

**Gambar 4. 51** Tampilan Data Akun

# 6. Tampilan *Input* Data Akun

Tampilan *Input* data header akun oleh admin dari sistem informasi akuntansi pada Ikatan Arsitek Indonesia Provinsi Sumatera Utara. Pada tampilan *input* data akun ini admin melakukan proses pendataan akun yang akan digunakan selanjutnya dalam pembuatan jurnal umum dan penyesuaian, terdapat form yang terdiri dari : kode akun yaitu berisi kode pada setiap standar akuntansi indonesia, nama akun yaitu nama keperluan pada organisasi, dan header untuk memilih tipe akun.

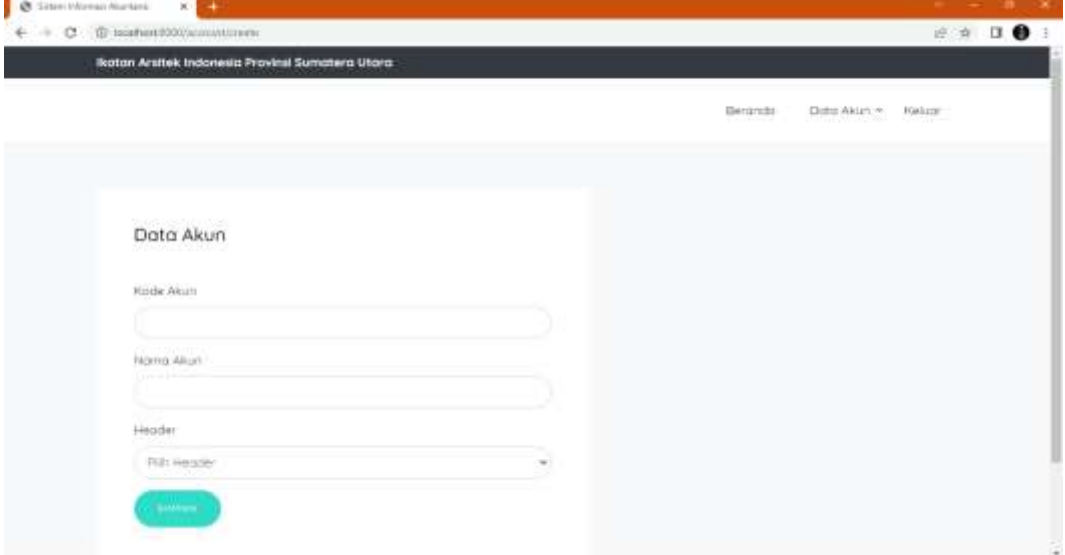

**Gambar 4. 52** Tampilan *Input* Data Akun

7. Beranda Bendahara Ikatan Arsitek Indonesia Provinsi Sumatera Utara

Berikut adalah tampilan beranda bendahara dari sistem informasi akuntansi pada Ikatan Arsitek Indonesia Provinsi Sumatera Utara. Pada menu background terdapat tombol untuk langsung melakukan proses input data jurnal umum yang akan menampilkan halaman daftar jurnal umum, kemudian pada menu header terdapat menu beranda untuk Kembali ke halaman utama, data jurnal untuk melakukan proses penambahan jurnal umum dan jurnal penyesuaian, kemudian menu keluar untuk *logout* pada sistem.

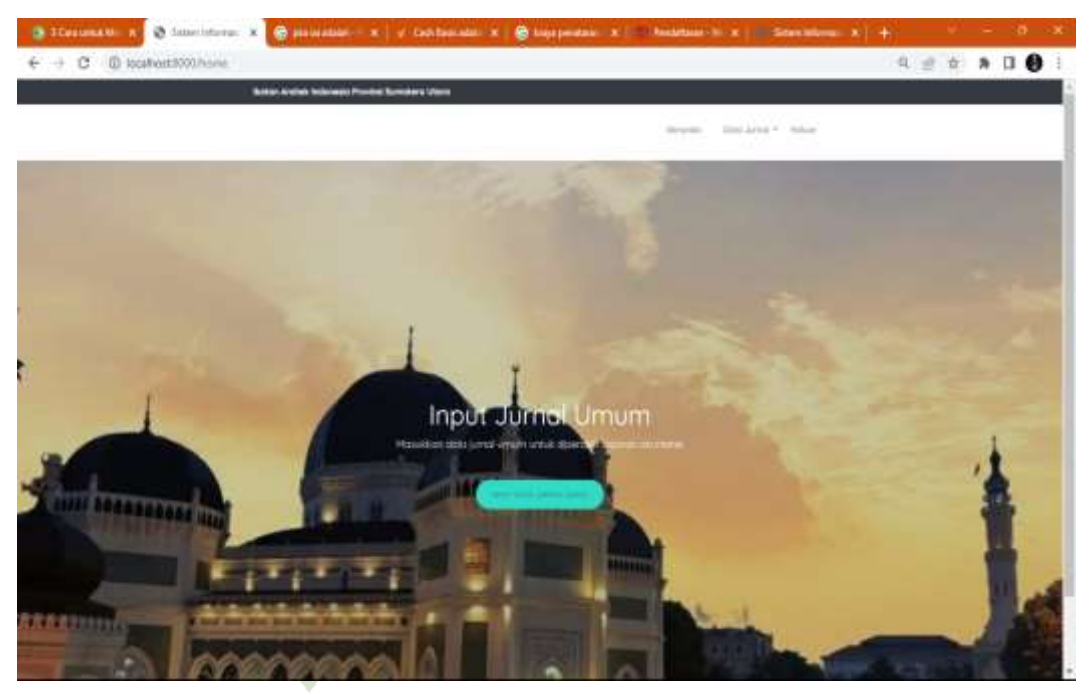

**Gambar 4. 53** Tampilan Beranda Bendahara

# 8. Tampilan Data Jurnal Umum UTARA MEDAN

Tampilan data jurnal umum sebagai bendahara dari sistem informasi akuntansi pada Ikatan Arsitek Indonesia Provinsi Sumatera Utara. Pada tampilan data jurnal umum terdapat menu header beranda, data jurnal, dan keluar. Kemudian terdapat beberapa daftar hasil yang sudah di *input*kan data jurnal umum nya, pada laman ini bendahara dapat melakukan klik tombol tambah baru untuk melakukan proses pembuatan jurnal umum, kemudian juga dapat menghapus data jurnal umum dengan klik tombol hapus.

| Arker Swing Information Province Automakers (2000) |            |                                                   |                    |                                     |               |               |  |  |
|----------------------------------------------------|------------|---------------------------------------------------|--------------------|-------------------------------------|---------------|---------------|--|--|
|                                                    |            |                                                   |                    | deposits  Then April 1  White       |               |               |  |  |
|                                                    |            | Daftar Jurnal Umum                                |                    |                                     |               |               |  |  |
| $\mathbf{r}$                                       |            |                                                   |                    |                                     |               |               |  |  |
| . .                                                |            |                                                   |                    | conveniences on the print of a dis- |               |               |  |  |
| <b>HULAURE</b>                                     | Top Julian | AMAHANG A                                         | <b>RAILBOAR</b>    | <b>RAKAIASE</b>                     | <b>Lanced</b> | <b>ARBAIL</b> |  |  |
| 2210119                                            |            | modeled and Chester Library                       | <b>STORY</b>       | 122.215                             |               |               |  |  |
|                                                    |            |                                                   | BULKARING.         | <b>HORSE</b>                        |               |               |  |  |
|                                                    |            | A19932 - A2010 - permutational and                | <b>KOLEN BY</b>    | 10.24                               |               |               |  |  |
| ٠                                                  |            |                                                   | 1394 000<br>- 0    | 3 004 015                           |               |               |  |  |
|                                                    |            | ATTENDAD AND HOLD TO ANY ART NOT THE REPORT OF    | 3 0 10 10 11 11 11 | 4,018,018                           |               |               |  |  |
|                                                    |            | ATENDS THINK Private improvements in an           | Take Color         | Contact Contact                     |               | -             |  |  |
|                                                    |            | A1550V B2-8-8: Interpreted twist                  | <b>TOTAL</b>       | <b>TURNE</b>                        |               |               |  |  |
|                                                    |            | ATENNE STORE NewSoundshape a ranged               | 2122.236           | ---                                 |               |               |  |  |
|                                                    |            | A 19919   SCOTT BY   ROSE ROLLFOAR (RANNINGSMARE) | TO MAIN SEA        | the party card.                     |               |               |  |  |
|                                                    |            | W. LANSIN STREET, PAINTERFORM PHOTOGRAP           | 10022              | 3,019,033                           |               |               |  |  |

**Gambar 4. 54** Tampilan Data Jurnal Umum

9. Tampilan Data Jurnal Penyesuaian

Berikut adalah tampilan data jurnal penyesuaian oleh bendahara dari sistem informasi akuntansi pada Ikatan Arsitek Indonesia Provinsi Sumatera Utara. Pada tampilan data jurnal umum terdapat menu header beranda, data jurnal, dan keluar. Kemudian terdapat beberapa daftar hasil yang sudah di *input*kan data jurnal penyesuaian nya, pada laman ini bendahara dapat melakukan klik tombol tambah baru untuk melakukan proses pembuatan jurnal penyesuaian, kemudian juga dapat menghapus data jurnal penyesuaian dengan klik tombol hapus.

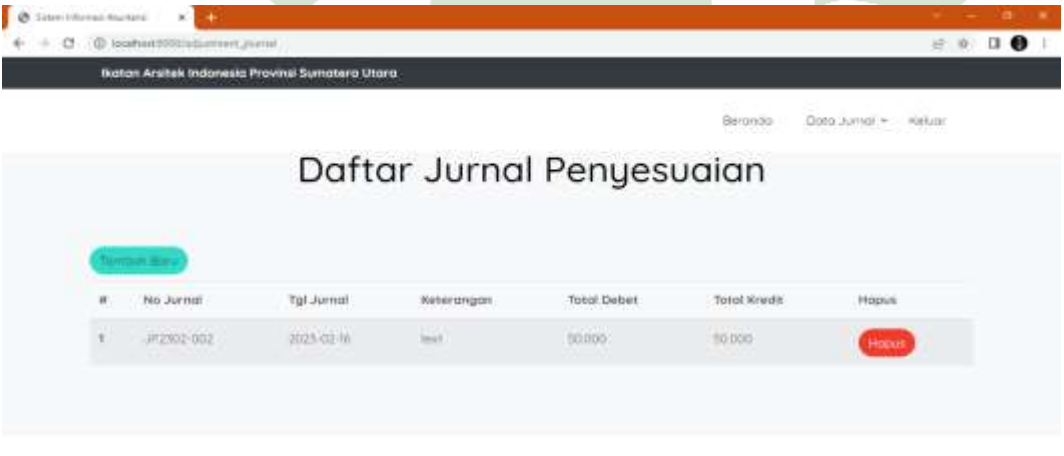

**Gambar 4. 55** Tampilan Data Jurnal Penyesuaian

#### 10. Tampilan *Input* Data Jurnal Umum

 Tampilan *Input* data jurnal umum sebagai bendahara dari sistem informasi akuntansi pada Ikatan Arsitek Indonesia Provinsi Sumatera Utara. Pada tampilan *input* data jurnal umum ini bendahara melakukan proses pembuatan jurnal umum, terdapat form yang terdiri dari : no jurnal, tanggal jurnal, keterangan yaitu keperluan pada organisasi. Tombol tambah data jurnal berisi form kode akun dan *input* posisi keuangan debet atau kredit dalam membuat jurnal, dilengkapi dengan tombol tambah untuk simpan dan tombol batal untuk kembali. Debet dan kredit langsung terformat Rp. 0 sebelum di*input*kan sehingga memudahkan tanpa harus *input* angka nol lagi pada salah satu posisi debet atau kredit. Kemudian tombol hapus untuk menghapus data jurnal yang salah *input,* dan tombol simpan untuk menyimpan keseluruhan data jurnal yang sudah ditambahkan.

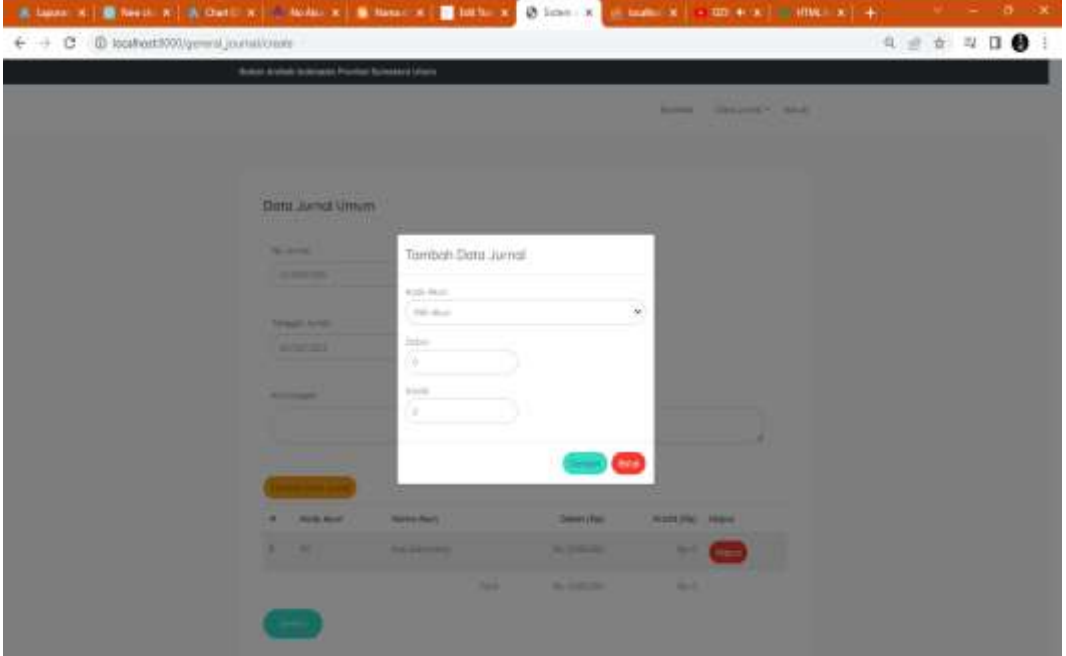

**Gambar 4. 56** Tampilan *Input* Data Jurnal Umum

11. Tampilan *Input* Data Jurnal penyesuaian

Tampilan *Input* data jurnal penyesuaian oleh bendahara dari sistem informasi akuntansi pada Ikatan Arsitek Indonesia Provinsi Sumatera Utara. Pada tampilan *input* data jurnal penyesuaian ini bendahara melakukan proses pembuatan jurnal penyesuaian, terdapat form yang terdiri dari : no jurnal, tanggal jurnal,

keterangan yaitu keperluan pada organisasi. Tombol tambah data jurnal berisi form kode akun dan *input* posisi keuangan debet atau kredit dalam membuat jurnal, dilengkapi dengan tombol tambah untuk simpan dan tombol batal untuk kembali. Debet dan kredit langsung terformat Rp. 0 sebelum di*input*kan sehingga memudahkan tanpa harus *input* angka nol lagi pada salah satu posisi debet atau kredit. Kemudian tombol hapus untuk men*delete* jurnal yang salah *input,* dan *button* simpan untuk menyimpan keseluruhan data jurnal yang sudah ditambahkan.

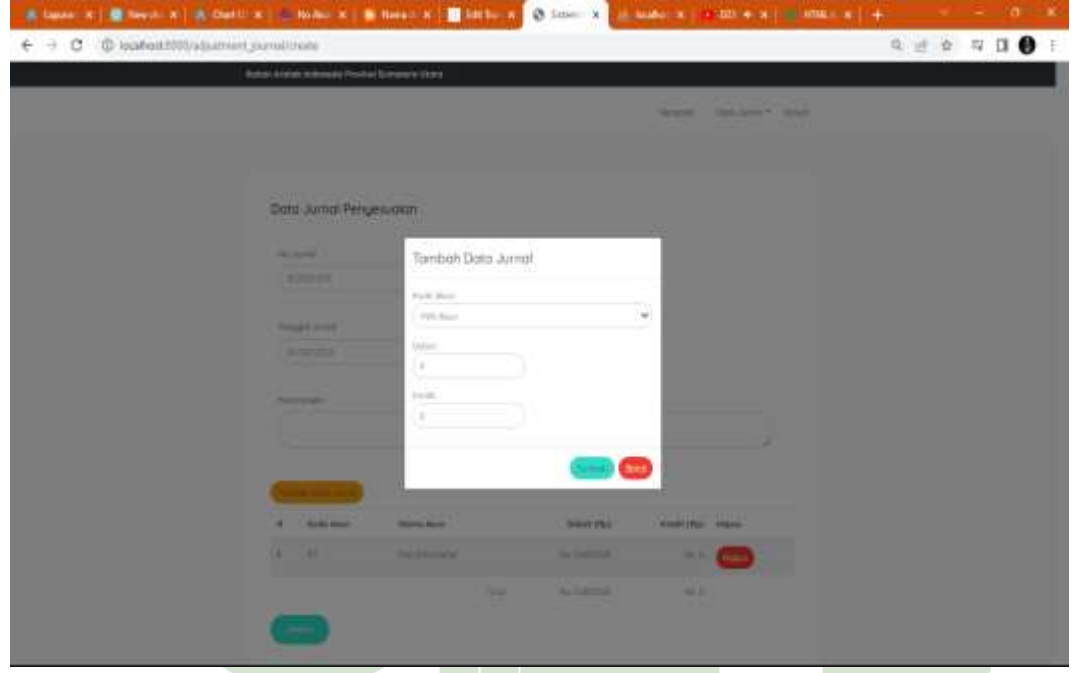

**Gambar 4. 57** Tampilan *Input* Data Jurnal penyesuaian

12. Beranda Ketua Ikatan Arsitek Indonesia Provinsi Sumatera Utara

Berikut adalah tampilan beranda ketua dari sistem informasi akuntansi pada Ikatan Arsitek Indonesia Provinsi Sumatera Utara. Pada menu background terdapat tombol untuk langsung melihat laporan laba rugi yang akan menampilkan halaman filter periode setelah itu menampilkan laporan sisa hasil usaha, kemudian pada menu header terdapat header beranda untuk Kembali ke halaman utama, header laporan menampilkan menu laporan akuntansi nya yang dapat dilihat dan di*download* dalam bentuk file pdf setelah itu dapat langsung dicetak, kemudian menu keluar untuk *logout* pada sistem.

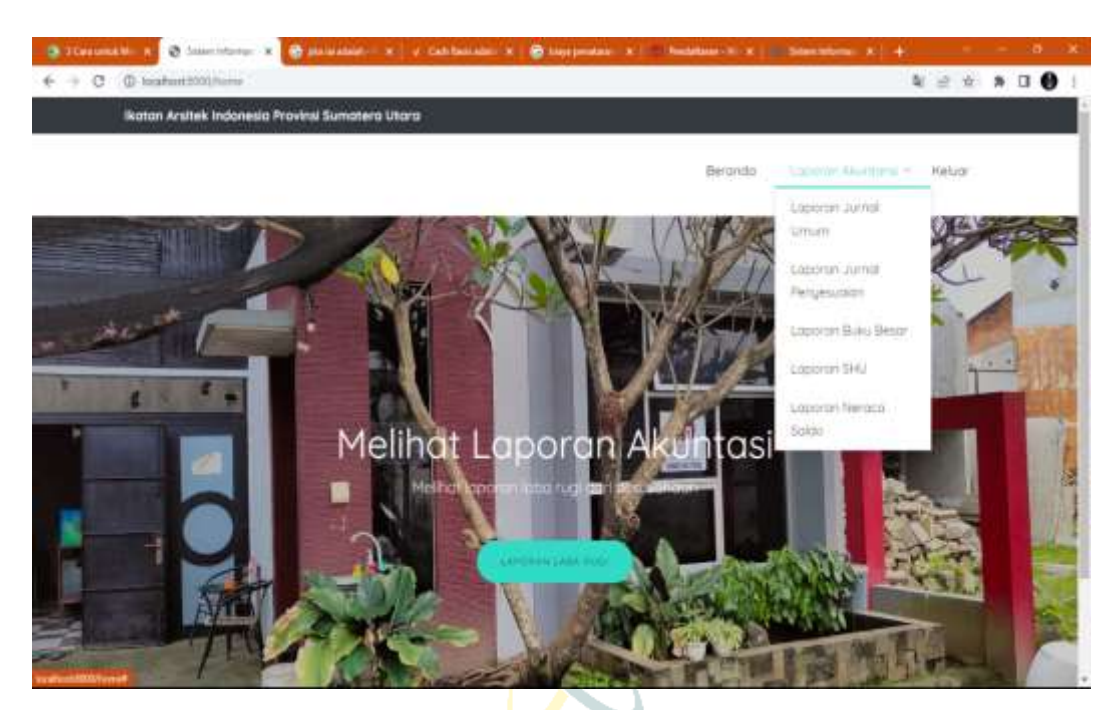

**Gambar 4. 58** Tampilan Beranda Ketua

13. Tampilan Filter Periode

Berikut adalah tampilan filter periode dari sistem informasi akuntansi pada Ikatan Arsitek Indonesia Provinsi Sumatera Utara. Pada laman ini ketua sebelum melihat setiap laporan akuntansi nya harus memilih filter periode terlebih dahulu yang berisi *form* periode untuk melihat laporan pada bulan yang diinginkan serta tahun transaksi, dan klik simpan untuk menampilkan laporan.

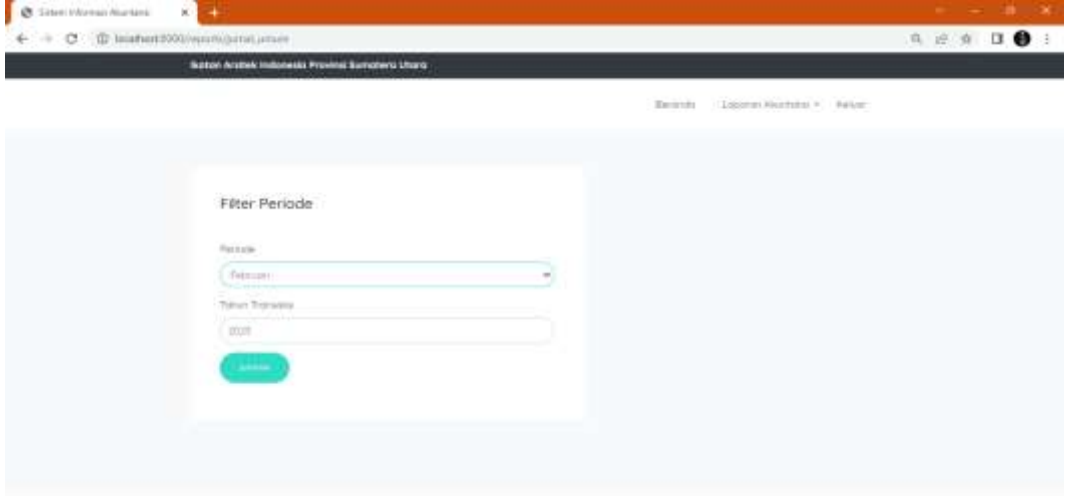

**Gambar 4. 59** Tampilan Filter Periode

#### 14. Tampilan Laporan Jurnal Umum

Berikut adalah halaman laporan jurnal umum dari sistem informasi akuntansi pada Ikatan Arsitek Indonesia Provinsi Sumatera Utara. Pada laman ini sistem menampilkan laporan jurnal umum tertera dengan periode bulan dan tahun yang sudah dipilih sebelumnya, terdapat menu header juga, dan tombol cetak laporan untuk masuk ke halaman pdf laporan.

|                                                                                                    | <b>Autor: Antish Jedensee Planks Screders (dans</b> |                       |                                |  |
|----------------------------------------------------------------------------------------------------|-----------------------------------------------------|-----------------------|--------------------------------|--|
|                                                                                                    |                                                     | <b>Transportation</b> | Leaguest Manufin 6-1 - Holivan |  |
|                                                                                                    |                                                     | Laporan Jurnal Umum   |                                |  |
| Televisionhams and argue dark<br>That develops a \$122 in this dis-<br>Statements expect Palace         |                                                     |                       |                                |  |
| <b>AUG ALL</b>                                                                                          | <b>Ranke Book</b>                                   | <b>State</b>          | <b>SHAME</b>                   |  |
| ALC:<br>$\overline{\mathcal{O}}$                                                                        | <b>NAME OF GROOM</b>                                | mark of               | Ag, Instrument                 |  |
| $\sim$                                                                                                  | dents into der vidas en quinta?                     | <b>The Committee</b>  | $30 - 40$                      |  |
| <b>HATE</b>                                                                                             | Senior Countries                                    | $-0.01$               | 1.54, 3.01, 0.02               |  |
| TEN.                                                                                                    | Gold Schement                                       | The Alberta           | $79.7 -$                       |  |
|                                                                                                    | $\sim$                                              | No decision           | PA 831240                      |  |
|                                                                                                    |                                                     |                       |                                |  |
| the company and provided<br>has acceled a little integr-<br>Incommodable Links at the special decade in |                                                     |                       |                                |  |
| <b>Electric Advice:</b>                                                                                 | <b>Suite And</b>                                    | <b>Color</b>          | <b>Bradit</b>                  |  |
| $-$                                                                                                    | Strategy of property the parents                    | Vik S.                | the former                     |  |

**Gambar 4. 60** Tampilan Laporan Jurnal Umum

# 15. Tampilan Laporan Jurnal Penyesuaian

Berikut yaitu tampilan laporan jurnal penyesuaian dari sistem informasi akuntansi pada Ikatan Arsitek Indonesia Provinsi Sumatera Utara. Pada laman ini sistem menampilkan laporan jurnal penyesuaian tertera dengan periode bulan dan tahun yang sudah dipilih sebelumnya, terdapat menu header juga, dan tombol cetak laporan untuk masuk ke halaman pdf laporan.  $\Box$  A A E  $\Box$  A N I

| <b>Ikoton Anifolk Indonesia Provinsi Sumatera Utara</b>                    |                    |                            |                                   |                             |
|----------------------------------------------------------------------------|--------------------|----------------------------|-----------------------------------|-----------------------------|
|                                                                            |                    |                            | demonstrator                      | Location Abustinist = makes |
|                                                                            |                    | Laporan Jurnal Penyesuaian |                                   |                             |
|                                                                            |                    | <b>CETAR CRECIAN</b>       |                                   |                             |
|                                                                            |                    |                            |                                   |                             |
| Sto. Junca - JP2310-002<br>Far Jermal - 2023 02-16<br>Hartwoortgate r mark |                    |                            |                                   |                             |
| Rode Akun                                                                  | <b>Norma Akurs</b> | trabel                     | $25.36 - 25.32$<br><b>Nonedal</b> |                             |
|                                                                            | <b>Norwal</b>      | <b>THE RECOIL</b>          | PHI 3000H                         |                             |

**Gambar 4. 61** Tampilan Laporan Jurnal Penyesuaian

#### 16. Tampilan Laporan Buku Besar

Berikut adalah tampilan laporan buku besar dari sistem informasi akuntansi pada Ikatan Arsitek Indonesia Provinsi Sumatera Utara. Pada laman ini sistem menunjukkan laporan buku besar tertera dengan periode bulan dan tahun yang sudah dipilih sebelumnya, terdapat menu header juga, dan tombol cetak laporan untuk masuk ke halaman pdf laporan.

|                                                                                 |                                                             | <b>Ruthals Arango Entroposit Phosphat Ruthamano Ethiold</b>      |                                      |                   |                                                        |  |  |
|---------------------------------------------------------------------------------|-------------------------------------------------------------|------------------------------------------------------------------|--------------------------------------|-------------------|--------------------------------------------------------|--|--|
|                                                                                 |                                                             |                                                                  |                                      | <b>STATISTICS</b> | THE R. P. LEWIS CO., LANSING MICH.                     |  |  |
|                                                                                 |                                                             | Laporan Buku Besar                                               |                                      |                   |                                                        |  |  |
|                                                                                 | When willing Clinton company (MDV)                          |                                                                  |                                      |                   |                                                        |  |  |
| TW-C<br>dramatic"                                                               |                                                             | Els Annuals - Statementspoil                                     | <b>Education</b>                     | <b>Hingshire</b>  | TOTAL CALLS: BORDING<br>Solicita Charles-K. - Metrophi |  |  |
| station and<br><b>HELP</b><br><b>Time</b>                                       | Justice<br>MAY 1                                            | Johnson States                                                   | The Chevrolet C                      | The All           | <b>COLLEGE AND ARRANGEMENT</b>                         |  |  |
| <b>JAMAR</b><br>987.<br><b>CALL</b>                                             | Country of<br>m                                             | contract through the following and                               | The characters'<br><b>STATISTICS</b> | Part of           | <b>Parameter</b>                                       |  |  |
| <b>SHELL</b><br>the Charles and Charles and Charles                             | USEAN MITCH - ANDREW C<br>Telecom                           | Controlling and company of the AM<br><b>Contract Contract</b>    | the resources of the April           |                   | Agricultural Con-                                      |  |  |
| <b>DALLAST</b>                                                                  | And domestic<br>ALC: U                                      | the information booster at their domestic.                       | the Lineage-1 days.                  |                   | Any Addressed                                          |  |  |
| <b>START STATE</b><br><b>COLLECTION</b><br><b>Street East Concern Committee</b> | <b>CARL AREA</b><br>Texas.                                  | The company and the late statement to state                      | The Address of Taxable               |                   | Pay A Gold Hill 1                                      |  |  |
| <b>HALLMARK</b><br>--                                                           | 3.0.0.000<br>$\frac{1}{2} \left( \frac{1}{2} \right)^2$<br> | "If in a car in the age of the state in the first state. In such | The Constitution                     | The Corporation   | T. Paul Adolphonough 11, 231                           |  |  |
| <b>CONTRACTOR</b><br><b>SECTION</b>                                             | <b>JOHNSON</b><br><b>Telephone</b>                          | Charles and Charles and Arts                                     | THE STEWART COMMUNITY                |                   | m.<br>Tel: Lincoln                                     |  |  |
| <b>SOUTHERN CO</b>                                                              | - And Artist<br>Total C                                     | Hope at the catch decay and Prince Prince Chinese age for 1      | The 24 and 40 p.m. The 24            |                   | $100 - 7$<br><b>SALES AND</b>                          |  |  |

**Gambar 4. 62** Tampilan Laporan Buku Besar

# 17. Tampilan Laporan Neraca Saldo

Berikut adalah tampilan laporan neraca saldo dari sistem informasi akuntansi pada Ikatan Arsitek Indonesia Provinsi Sumatera Utara. Pada laman ini sistem menampilkan laporan neraca saldo tertera dengan periode bulan dan tahun yang sudah dipilih sebelumnya, terdapat menu header juga, dan tombol cetak laporan untuk masuk ke halaman pdf laporan. AS ISLAM NEGERI

| Contractor - Column Harristor T., Salvan<br>Laporan Neraca<br>ARTYVE<br><b>REGION</b><br>Edd (Brank 1988)<br>For presentation<br>Early Concerning Child<br>David Wooday, Audi all Anti-Ed (1931).<br>The Windows of<br><b>BASICA</b><br>The Librarian<br><b>Karolini</b><br><b>REELS THUR FIELD</b><br>passenger infect<br>$-0.7$<br>the page of a state.<br><b>Part</b><br>Pa H.<br>Parameter Contr<br>Staff Armed<br>the art<br><b>PERMIT S</b><br>Renest December of 1930.<br>Street Scale-Service<br>TAX COMMERCIA |                                              |               |
|----------------------------------------------------------------------------------------------------|----------------------------------------------|---------------|
|                                                                                                    |                                              |               |
|                                                                                                    |                                              |               |
|                                                                                                    |                                              |               |
|                                                                                                    |                                              |               |
|                                                                                                    |                                              |               |
|                                                                                                    |                                              |               |
|                                                                                                    |                                              |               |
|                                                                                                    |                                              |               |
|                                                                                                    |                                              |               |
|                                                                                                    |                                              |               |
|                                                                                                    |                                              |               |
|                                                                                                    |                                              |               |
|                                                                                                    |                                              |               |
|                                                                                                    |                                              |               |
|                                                                                                    |                                              |               |
| The American<br>Wants & & concerning the transported of Wilson fall \$3000.0790.                                                                                                    | Bridges device likely chever with time 2001. | Tel: A Street |

**Gambar 4. 63** Tampilan Laporan Neraca Saldo

#### 18. Tampilan Laporan Sisa Hasil Usaha (SHU)

Berikut adalah tampilan laporan sisa hasil usaha dari sistem informasi akuntansi pada Ikatan Arsitek Indonesia Provinsi Sumatera Utara. Pada laman ini sistem menampilkan laporan jurnal umum tertera dengan periode bulan dan tahun yang sudah dipilih sebelumnya, terdapat menu header juga, dan tombol cetak laporan untuk masuk ke halaman pdf laporan.

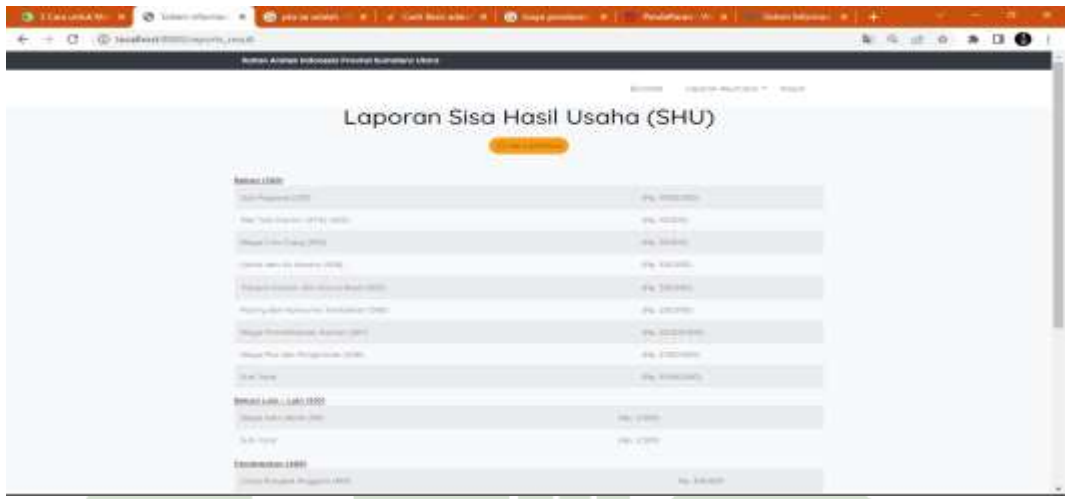

**Gambar 4. 64** Tampilan Laporan Sisa Hasil Usaha (SHU)

# **4.4 Pengujian**

Dalam tahapan ini melakukan proses pengetesan sistem yang sudah dibuat. Pengujian-pengujian dilakukan agar mengetahui bagaimana keadaan sistem telah di desain sesuai rancangan dan dilakukan pengecekan untuk memastikan kinerja perangkat lunak apakah berjalan dengan baik atau tidak. apakah sistem tersebut cocok dengan spesifikasi sistem dan berjalan di lingkungan yang diinginkan.

Pengujian sistem sering diasosiasikan dengan pencarian *bug*, ketidaksempurnaan program, kesalahan pada program yang menyebabkan kegagalan pada eksekusi sistem perangkat lunak. Berikut adalah pelaksanaan dan hasil dari pengujian sistem yang sudah dikonfirmasi oleh validator, yaitu:

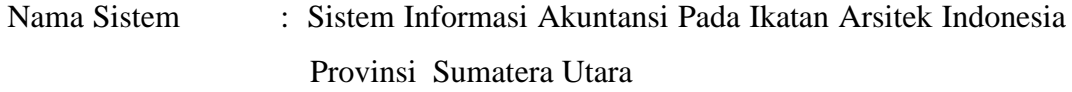

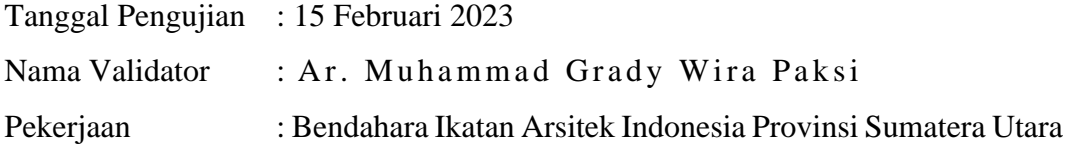

| N <sub>o</sub> | Bentuk Pengujian                            | Diharapkan                                                      | Hasil    |
|----------------|---------------------------------------------|-----------------------------------------------------------------|----------|
| 1.             |                                             | ID User dan Kata Sandi Sistem bakal menunjukkan                 | Berhasil |
|                | kosong                                      | pesan isi bidang ini                                            |          |
| 2.             | Kata Sandi yang di <i>input</i> kan         | Sistem bakal menunjukkan                                        | Berhasil |
|                | tidak sesuai                                | pesan "User ID atau Kata                                        |          |
|                |                                             | Sandi Salah !"                                                  |          |
| 3.             | Mengisi ID User dan Kata Sistem menunjukkan | ke                                                              | Berhasil |
|                |                                             | Sandi yang sesuai kemudian   laman utama <i>user</i> sesuai hak |          |
|                | klik login                                  | jalan masuk                                                     |          |

**Tabel 4. 9** Pengujian *Login*

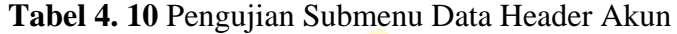

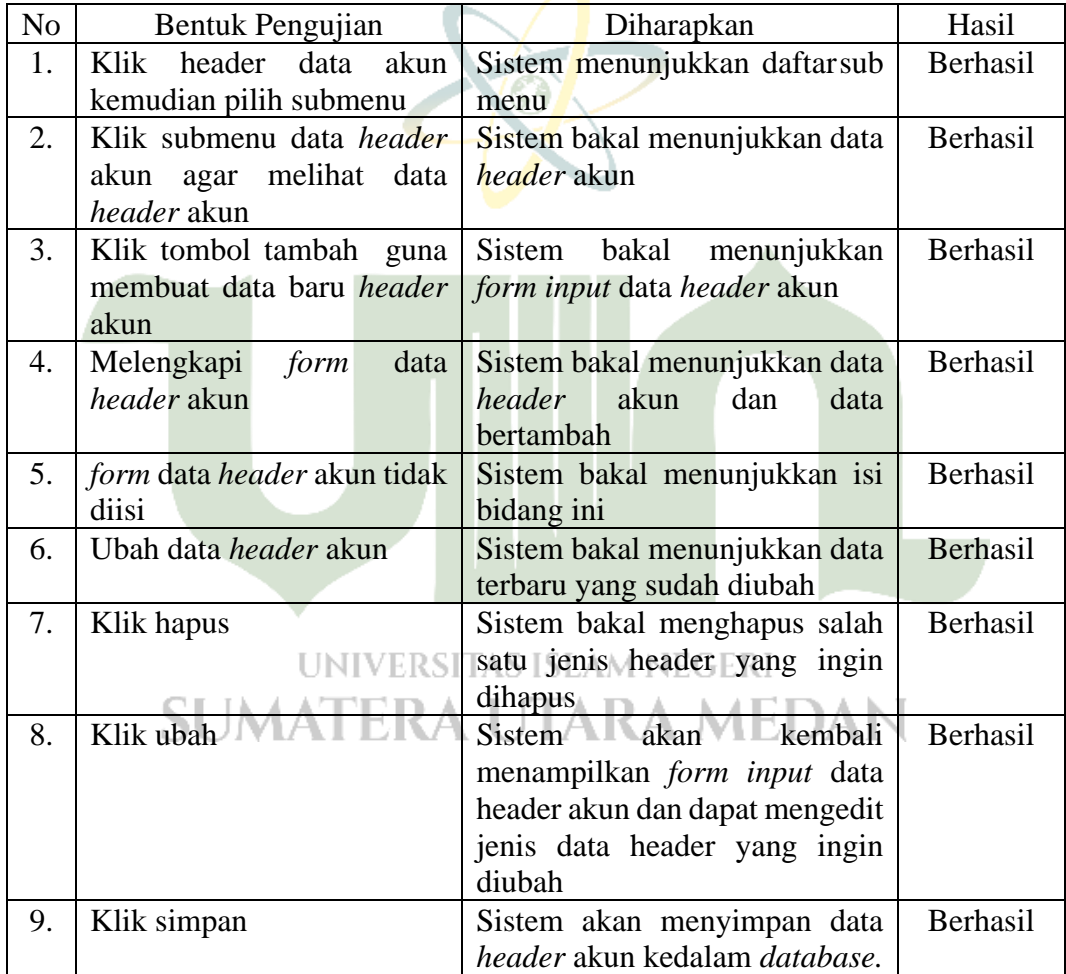

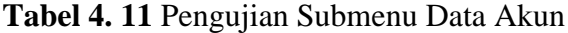

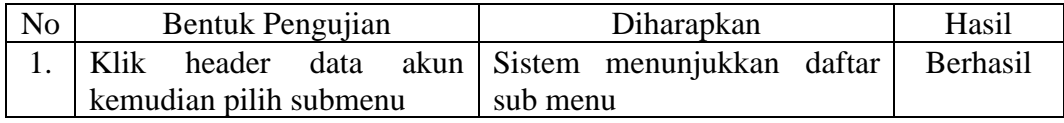

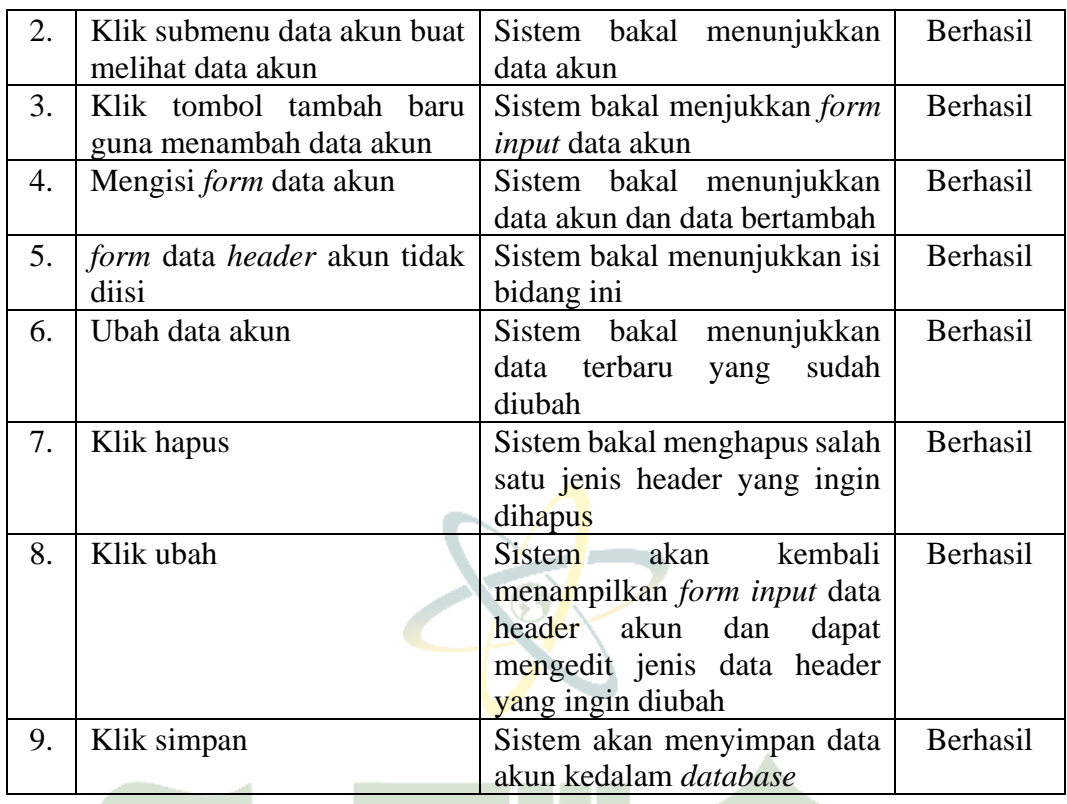

# **Tabel 4. 12** Pengujian Submenu Data Jurnal Umum

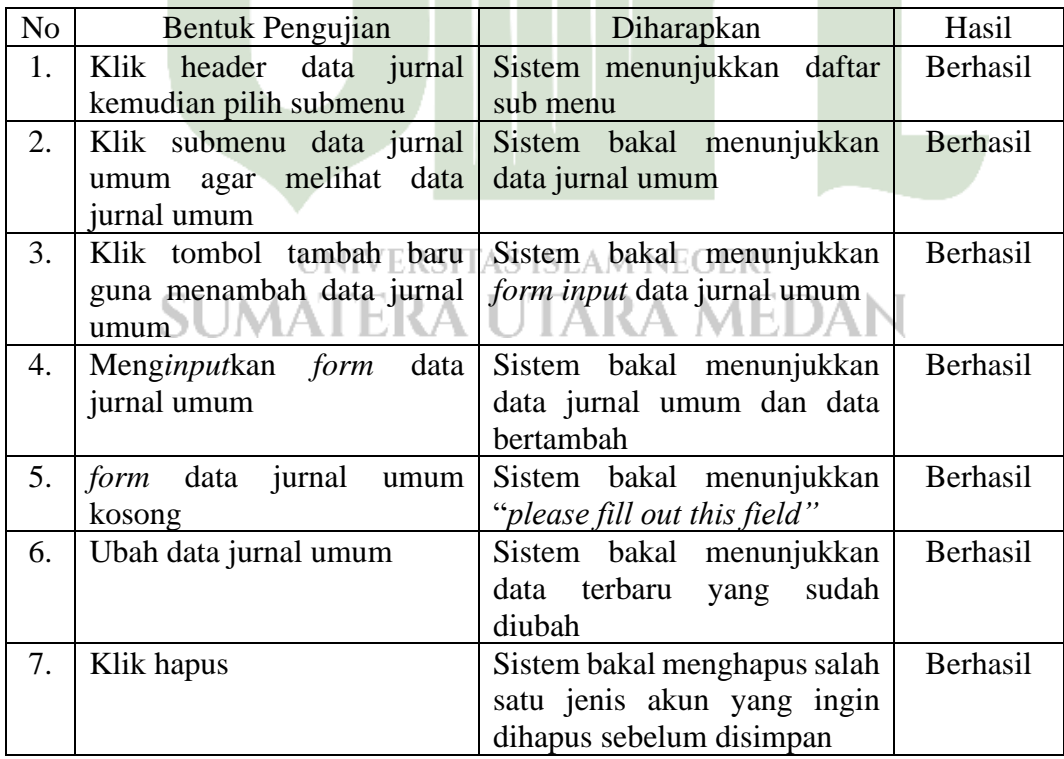

| 8.  | Klik hapus dalam daftar data<br>jurnal umum | Sistem akan menghapus data<br>jurnal umum pada salah satu<br>daftar jurnal umum        | Berhasil |
|-----|---------------------------------------------|----------------------------------------------------------------------------------------|----------|
| 9.  | Klik batal pada tambah data<br>jurnal       | Sistem<br>kembali<br>bakal<br>menampilkan form input data<br>jurnal umum               | Berhasil |
| 10. | Klik simpan                                 | Sistem bakal menyimpan data<br>jurnal kedalam database dan<br>jadi laporan jurnal umum | Berhasil |

**Tabel 4. 13** Pengujian Submenu Data Jurnal Penyesuaian

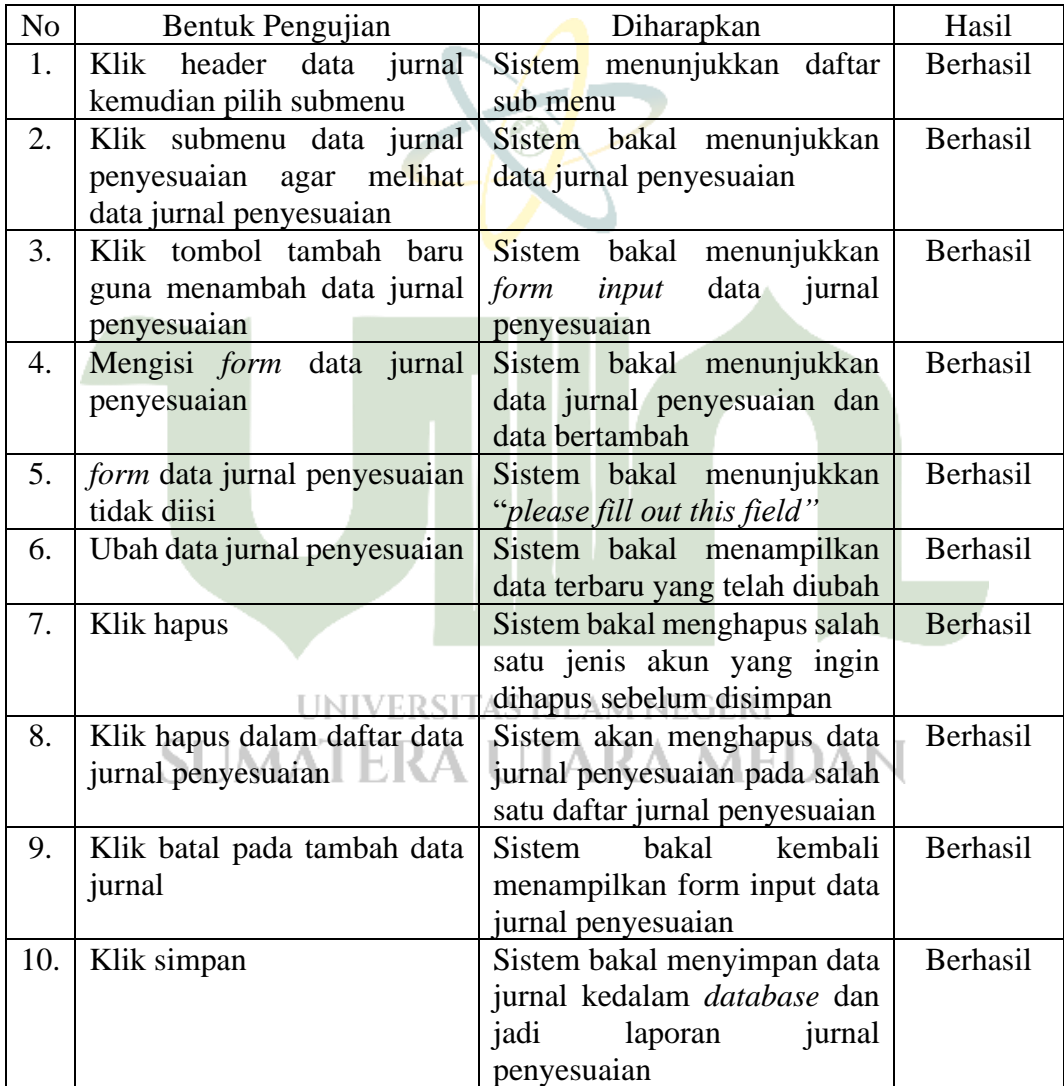

| N <sub>o</sub> | Bentuk Pengujian             | Hasil yang diharapkan           | Hasil    |
|----------------|------------------------------|---------------------------------|----------|
| 1.             | Klik<br>laporan<br>header    | Sistem menunjukkan<br>sub       | Berhasil |
|                | akuntansi kemudian pilih     | menu laporan                    |          |
|                | submenu                      |                                 |          |
| 2.             | Klik submenu laporan jurnal  | Sistem bakal menunjukkan        | Berhasil |
|                | umum                         | filter periode bulan jurnal     |          |
|                |                              | umum                            |          |
| 3.             | Memilih filter bulan laporan | Sistem bakal menampilkan        | Berhasil |
|                | kemudian klik simpan untuk   | laporan jurnal umum sesuai      |          |
|                | tampilkan                    | dengan bulan yang dipilih       |          |
| 4.             | Klik download                | Sistem akan melakukan           | Berhasil |
|                |                              | <i>download</i> secara otomatis |          |
|                |                              | dalam bentuk <i>file pdf</i>    |          |
| 5.             | Klik cetak                   | Sistem bakal menunjukkan        | Berhasil |
|                |                              | hasil laporan jurnal umum dan   |          |
|                |                              | diprint                         |          |
|                |                              |                                 |          |

**Tabel 4. 14** Pengujian Submenu Laporan Jurnal Umum

**Tabel 4. 15** Pengujian Submenu Laporan Jurnal Penyesuaian

| N <sub>o</sub> | <b>Bentuk Pengujian</b>      | Diharapkan                      | Hasil    |
|----------------|------------------------------|---------------------------------|----------|
| 1.             | Klik<br>header<br>laporan    | Sistem menunjukkan<br>sub       | Berhasil |
|                | akuntansi kemudian pilih     | menu laporan                    |          |
|                | submenu                      |                                 |          |
| 2.             | Klik submenu laporan jurnal  | Sistem bakal menunjukkan        | Berhasil |
|                | penyesuaian                  | periode bulan<br>jurnal         |          |
|                |                              | penyesuaian                     |          |
| 3.             | Memilih filter bulan laporan | Sistem akan menampilkan         | Berhasil |
|                | kemudian klik simpan untuk   | jurnal penyesuaian<br>sesuai    |          |
|                | tampilkan                    | dengan bulan yang dipilih       |          |
| 4.             | Klik download                | Sistem akan melakukan           | Berhasil |
|                | SUMATERA                     | <i>download</i> secara otomatis |          |
|                |                              | dalam bentuk file pdf           |          |
| 5.             | Klik cetak                   | akan menampilkan<br>Sistem      | Berhasil |
|                |                              | jurnal<br>hasil<br>laporan      |          |
|                |                              | penyesuaian kemudian diprint    |          |

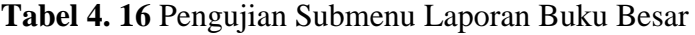

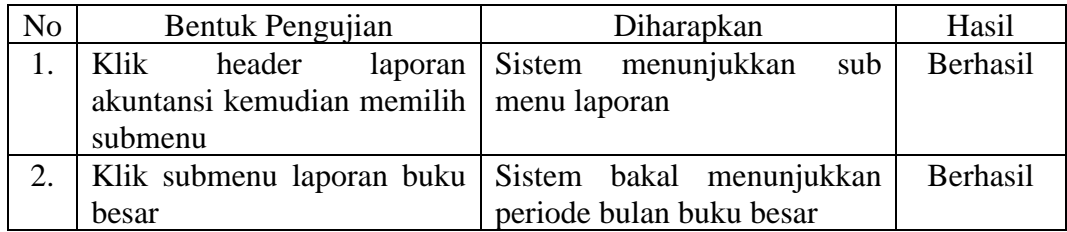

|               | Memilih filter bulan laporan Sistem bakal menampilkan    | Berhasil |
|---------------|----------------------------------------------------------|----------|
|               | kemudian klik simpan untuk   laporan jurnal umum terkait |          |
| tampilkan     | dengan bulan yang dipilih                                |          |
| Klik download | Sistem akan melakukan                                    | Berhasil |
|               | download secara otomatis                                 |          |
|               | dalam bentuk file pdf                                    |          |
| Klik cetak    | Sistem bakal menunjukkan                                 | Berhasil |
|               | hasil laporan buku besar                                 |          |
|               | kemudian diprint                                         |          |

**Tabel 4. 17** Pengujian Submenu Laporan Neraca Saldo

| N <sub>o</sub> | Bentuk Pengujian             | Diharapkan                      | Hasil    |
|----------------|------------------------------|---------------------------------|----------|
| 1.             | Klik<br>header<br>laporan    | Sistem menunjukkan<br>sub       | Berhasil |
|                | akuntansi untuk memilih      | menu laporan                    |          |
|                | submenu                      |                                 |          |
| 2.             | Klik submenu laporan neraca  | Sistem bakal menunjukkan        | Berhasil |
|                | saldo                        | periode bulan neraca saldo      |          |
| 3.             | Memilih filter bulan laporan | Sistem bakal menampilkan        | Berhasil |
|                | simpan untuk<br>klik<br>dan  | laporan jurnal umum terkait     |          |
|                | tampilkan                    | dengan bulan yang dipilih       |          |
| 4.             | Klik download                | akan melakukan<br>Sistem        | Berhasil |
|                |                              | <i>download</i> secara otomatis |          |
|                |                              | dalam bentuk <i>file pdf</i>    |          |
| 5.             | Klik cetak                   | Sistem bakal menunjukkan        | Berhasil |
|                |                              | hasil laporan neraca saldo dan  |          |
|                |                              | diprint                         |          |

**Tabel 4. 18** Pengujian Submenu Laporan Sisa Hasil Usaha (SHU)

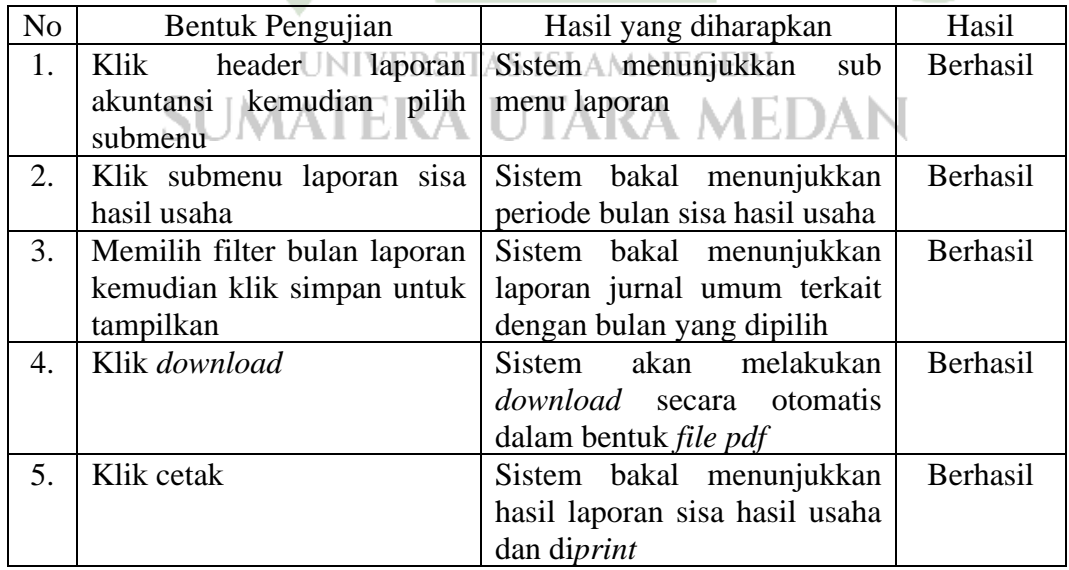

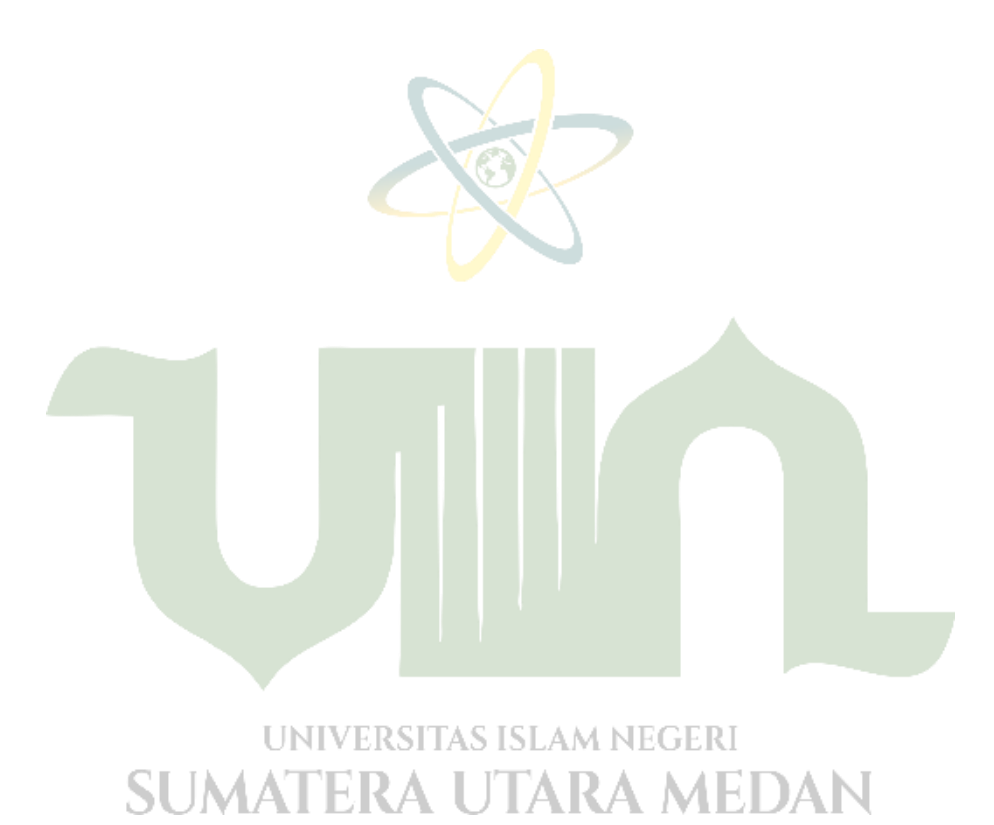